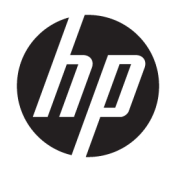

Посібник користувача

© Copyright 2018 HP Development Company, L.P.

AMD і Catalyst — це торгові марки корпорації Advanced Micro Devices, Inc. Bluetooth — це торгова марка, що належить відповідному власнику та використовується компанією HP згідно з ліцензією. Intel — це торгова марка корпорації Intel або її дочірніх компаній у США та/або інших країнах. Linux® — це зареєстрована торгова марка Лінуса Торвальдса (Linus Torvalds) у США й інших країнах. Microsoft та Windows — це торгові марки або зареєстровані торгові марки корпорації Майкрософт в США та/або інших країнах. NVIDIA — це торгова марка або зареєстрована торгова марка корпорації NVIDIA у США та інших країнах. Red Hat Enterprise Linux — це зареєстрована у США й інших країнах торгова марка компанії Red Hat, Inc.

Відомості, що містяться у цьому документі, можуть бути змінені без попередження. Єдині гарантії на вироби та послуги HP викладені у недвозначних гарантійних заявах, які супроводжують такі вироби та послуги. Будь-яка інформація, що тут міститься, не може тлумачитися як предмет додаткової гарантії. HP не несе відповідальності за технічні або редакційні помилки чи пропуски, що тут містяться.

Перше видання: липень 2018 р.

Номер документа: L30691-BD1

#### **Зауваження щодо продукту**

У цьому посібнику описано функції, які підтримуються в більшості пристроїв. У Вашому комп'ютері деякі функції можуть бути недоступні.

У деяких випусках і версіях Windows підтримуються не всі функції. Щоб мати змогу використовувати всі можливості ОС Windows, вам, можливо, знадобиться оновити чи придбати додаткове апаратне забезпечення комп'ютера, драйвери, програмне забезпечення або BIOS update (Оновлення BIOS). Див. розділ <http://www.microsoft.com>.

Щоб отримати останню версію посібників користувача, перейдіть за посиланням <http://www.hp.com/support>і дотримуйтеся вказівок пошуку пристрою. Потім виберіть **Руководства пользователя** (Посібники користувача).

#### **Умови використання програмного забезпечення**

Установлюючи, копіюючи, завантажуючи або в інший спосіб використовуючи будьякий програмний продукт, попередньо інстальований на цьому комп'ютері, ви погоджуєтеся з умовами ліцензійної угоди з кінцевим користувачем (EULA) компанії HP. Якщо ви не згодні з умовами цієї ліцензійної угоди, то зобов'язані повністю повернути невикористаний продукт (апаратне обладнання та устаткування) протягом 14 днів для повного отримання коштів відповідно до порядку відшкодування, встановленого продавцем.

Щоб отримати докладніші відомості чи подати запит на повне відшкодування, зверніться до продавця.

### **Відомості про цей посібник**

У цьому посібнику містяться відомості про функції, налаштування, використання програмного забезпечення й технічних характеристик комп'ютера.

У цьому посібнику використовуються такі типи попереджень.

**УВАГА!** Вказує на небезпечну ситуацію, яка, якщо її не попередити, **може** призвести до смерті або важких травм.

- **ПОПЕРЕДЖЕННЯ.** Вказує на небезпечну ситуацію, яка, якщо її не попередити, **може** спричинити незначну або середню травму.
- $\ddot{z}$  ВАЖЛИВО. Вказує на інформацію, яка вважається важливою, але не стосується небезпек (наприклад, повідомлення, які стосуються пошкодження майна). Це важливе сповіщення попереджає користувача про те, що нечітке дотримання описаної процедури може призвести до втрати даних або пошкодження обладнання чи програмного забезпечення. Тут також міститься пояснення поняття або важлива інформація про завершення завдання.

**ПРИМІТКА.** Додаткова інформація, що виділяє або доповнює важливі аспекти головного тексту.

**ПОРАДА.** Корисні поради для завершення виконання завдання.

# **3MICT**

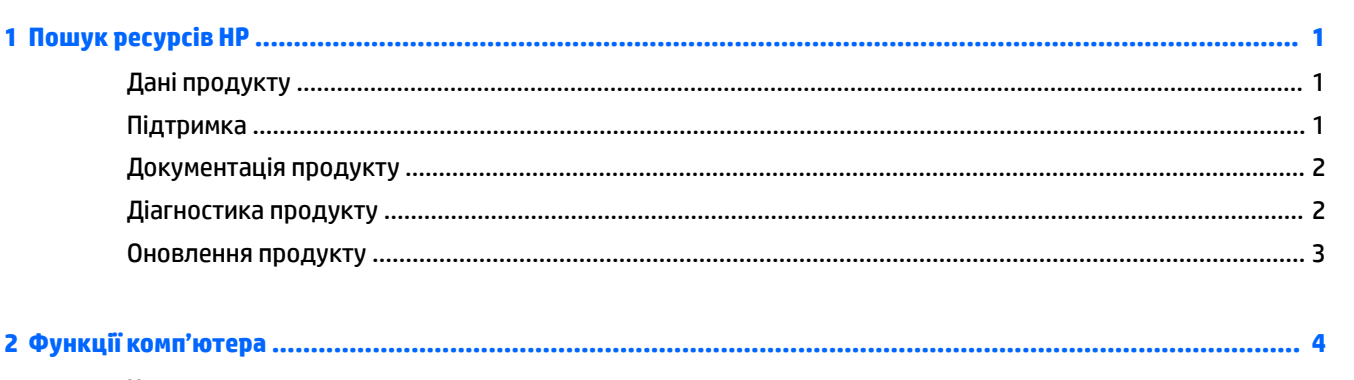

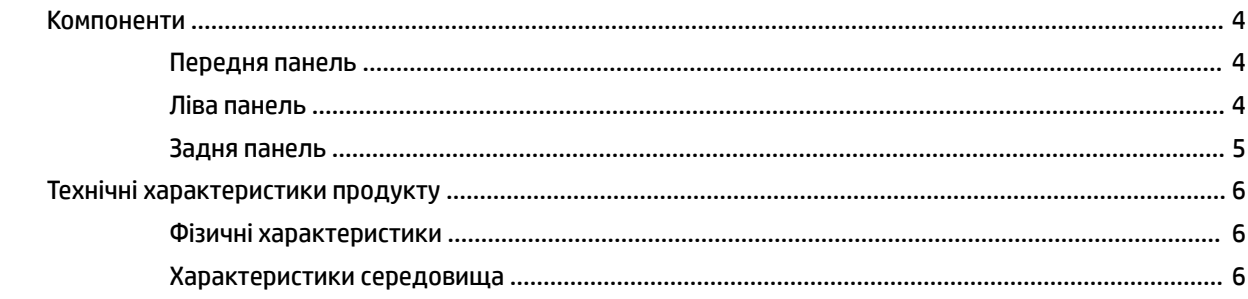

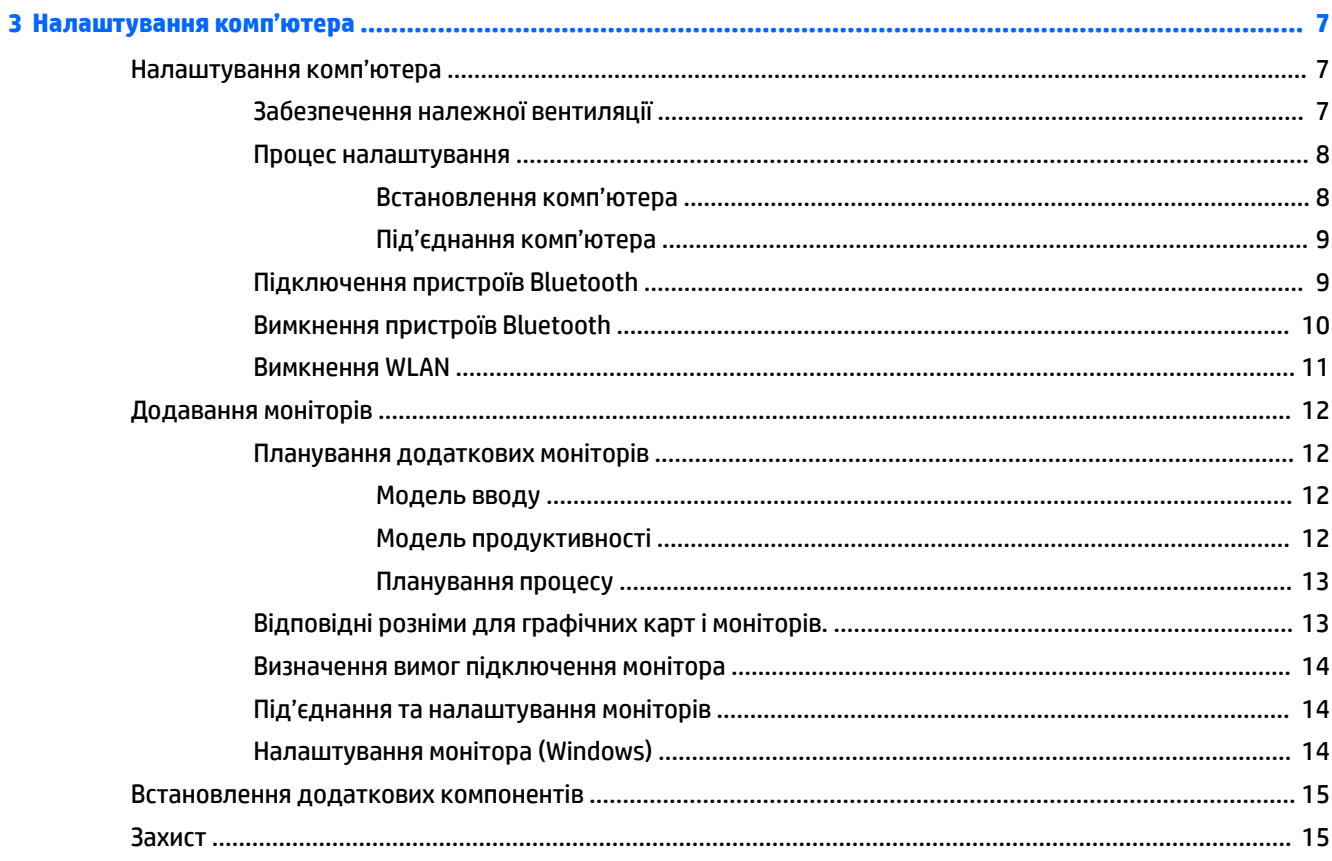

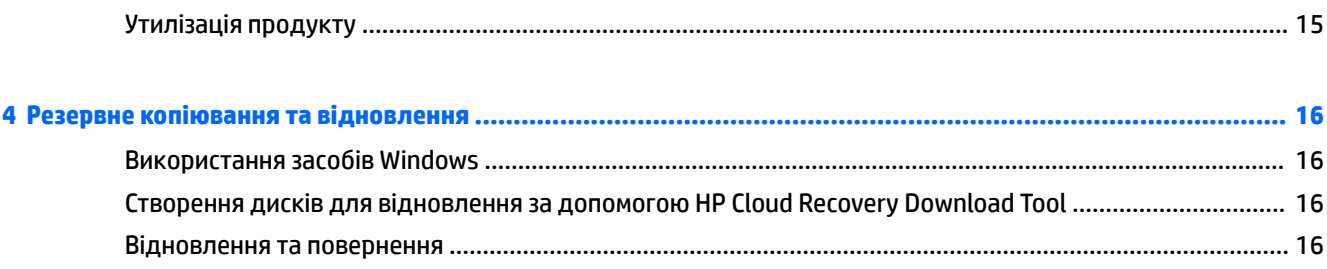

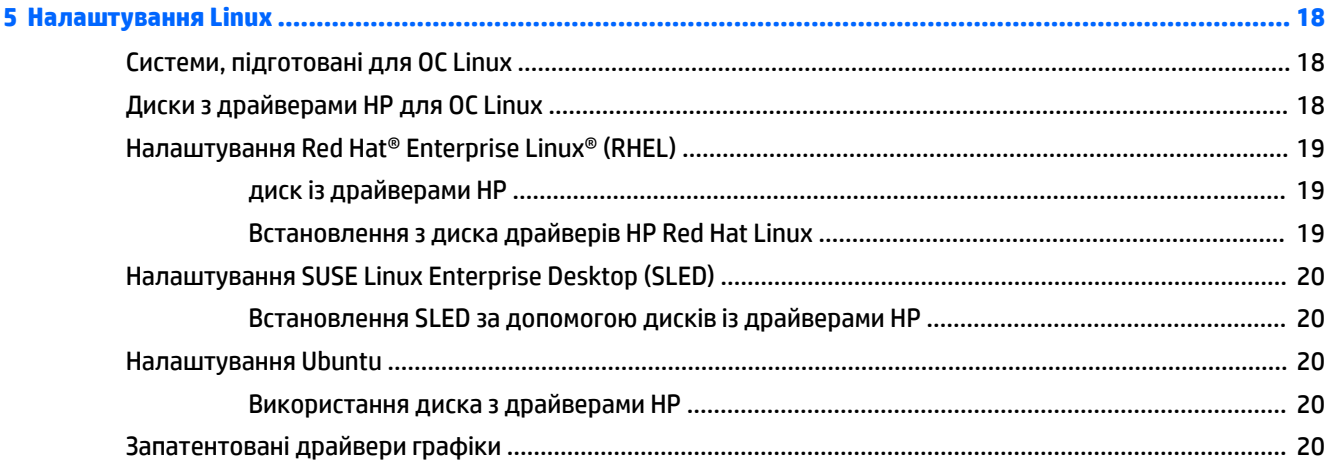

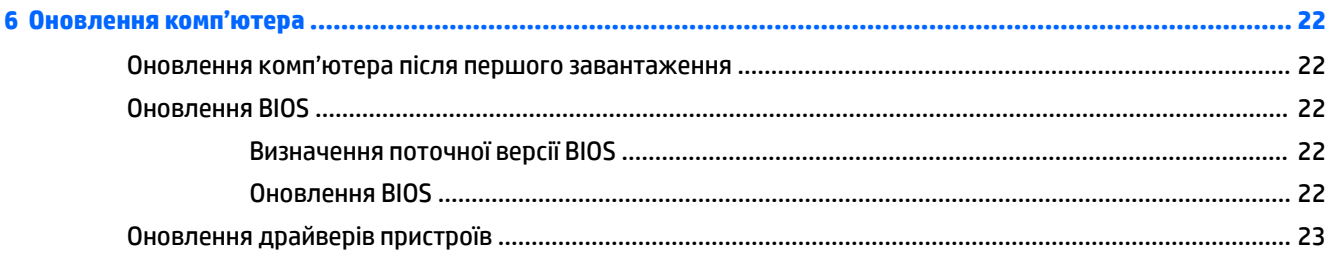

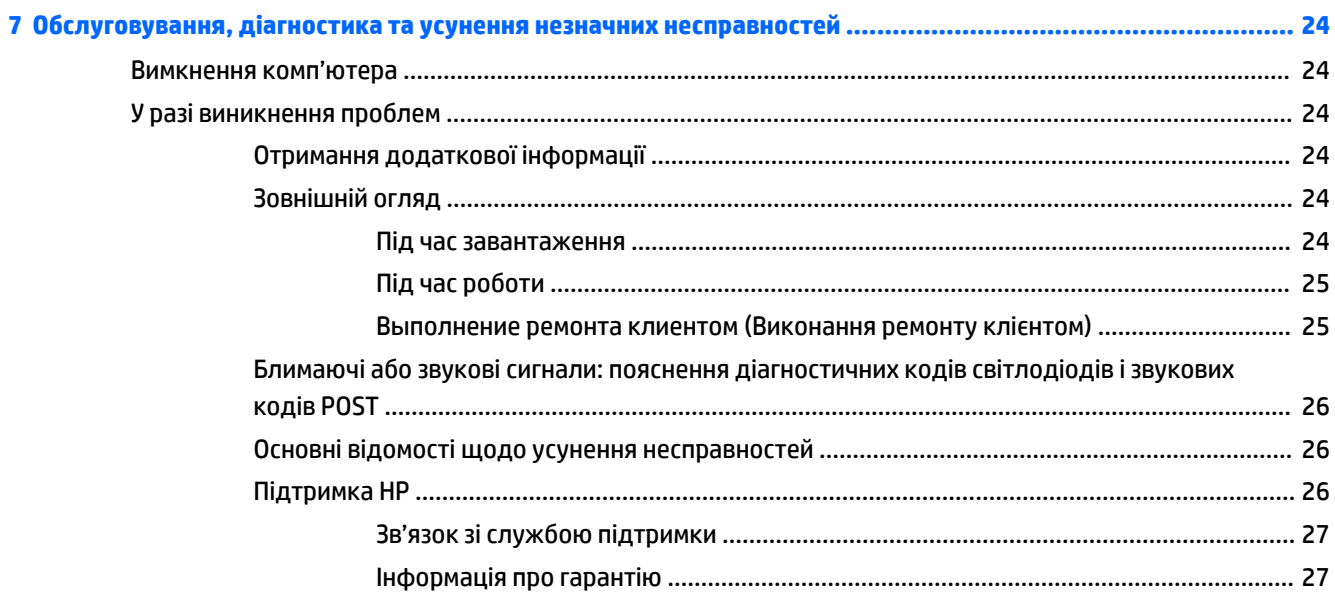

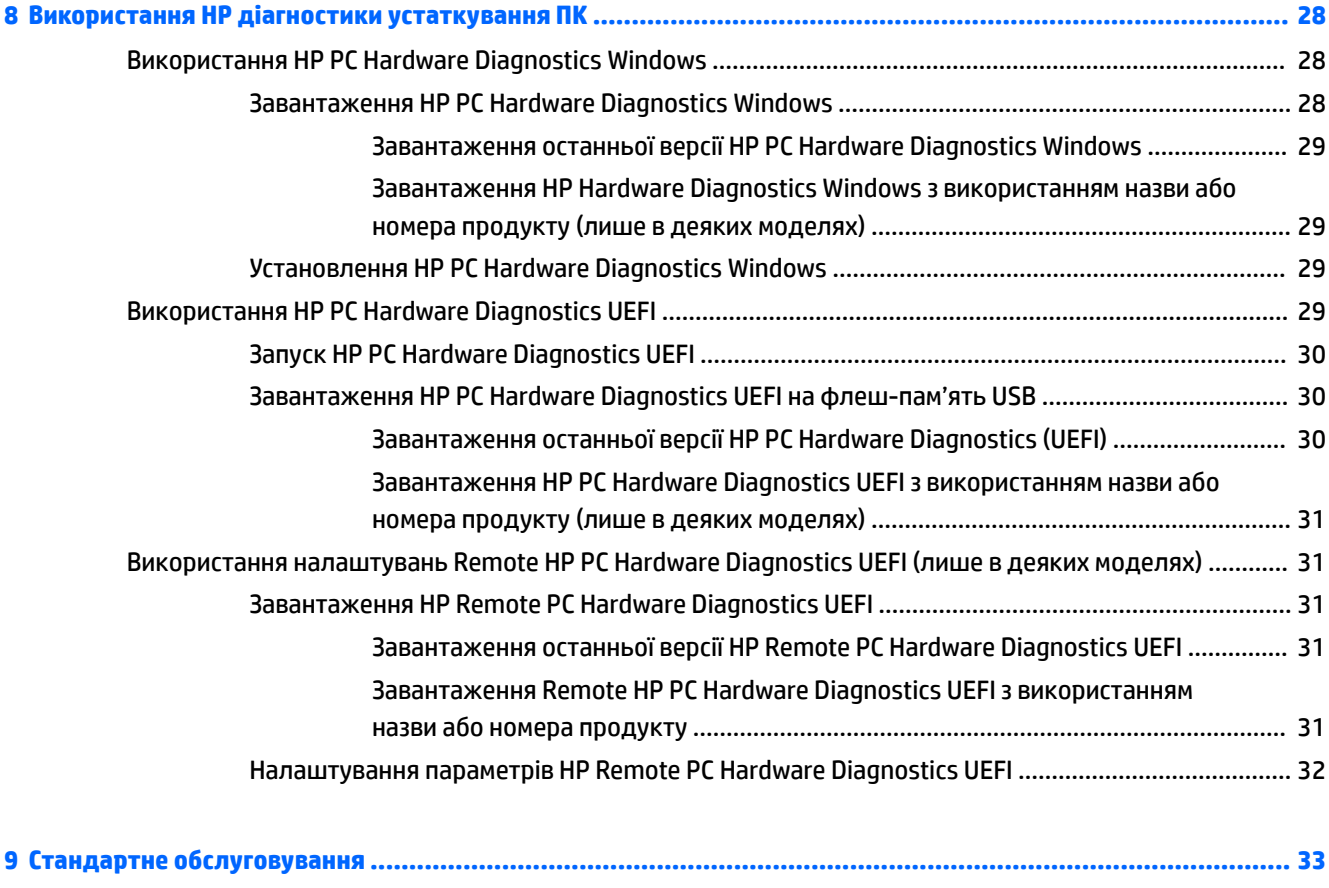

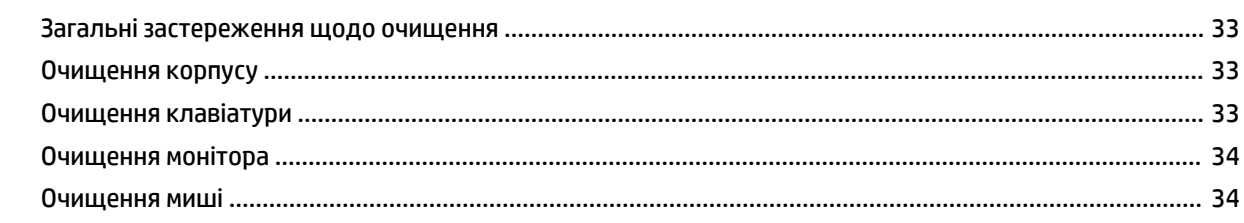

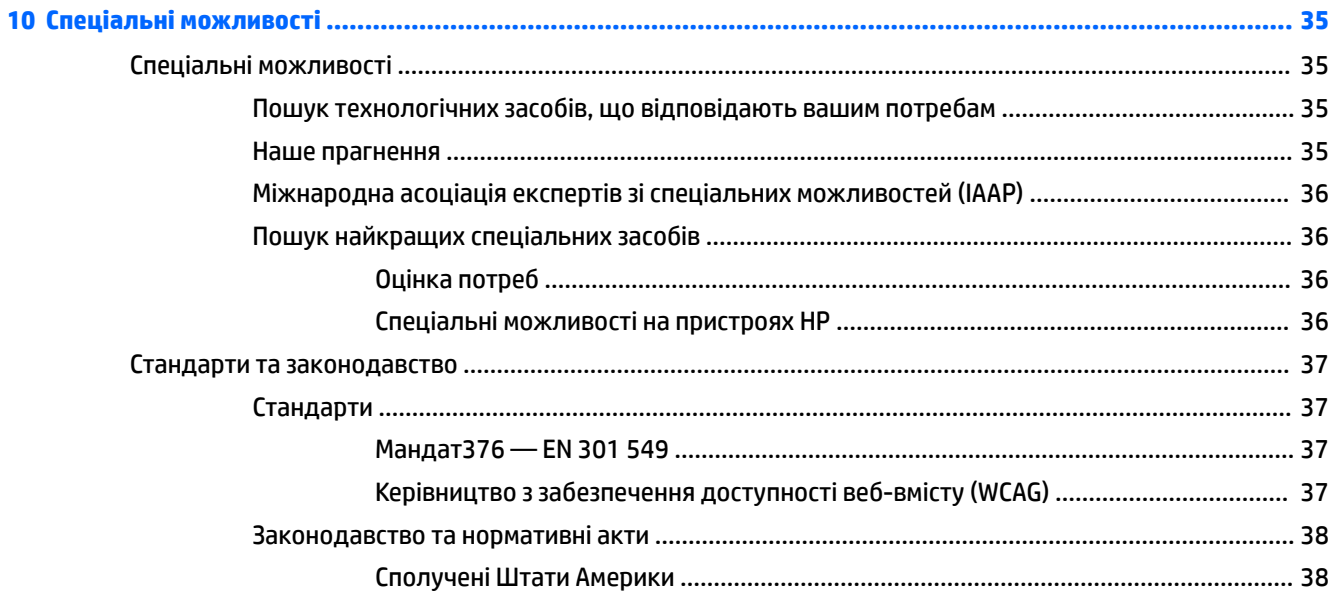

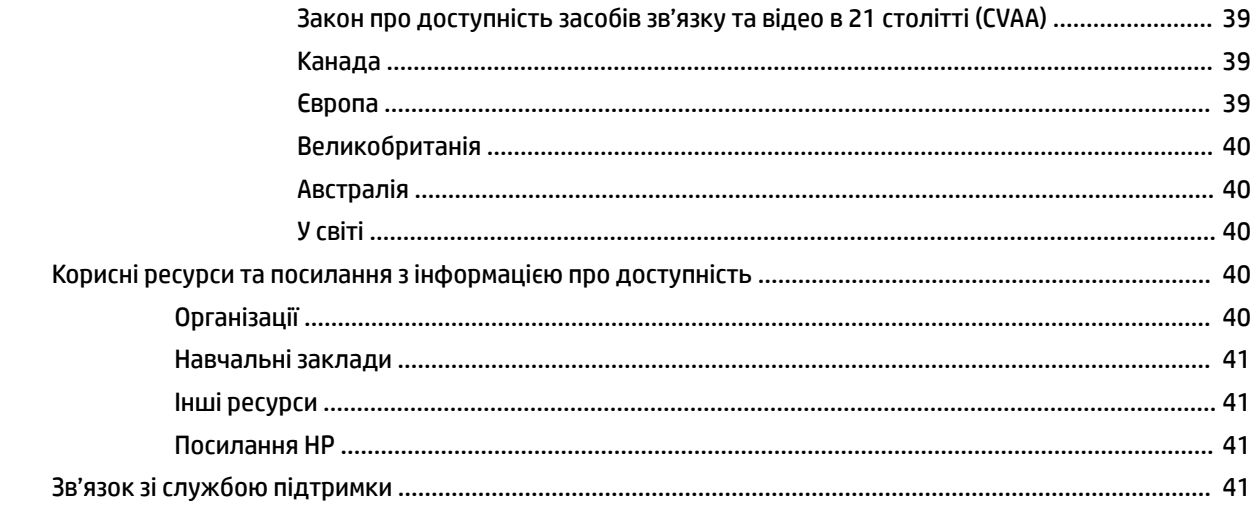

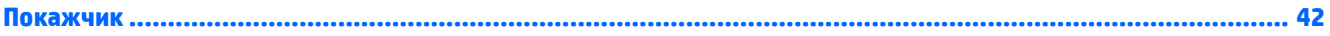

# <span id="page-8-0"></span>**1 Пошук ресурсів HP**

У цьому розділі міститься інформація про те, де знайти додаткові ресурси HP.

# **Дані продукту**

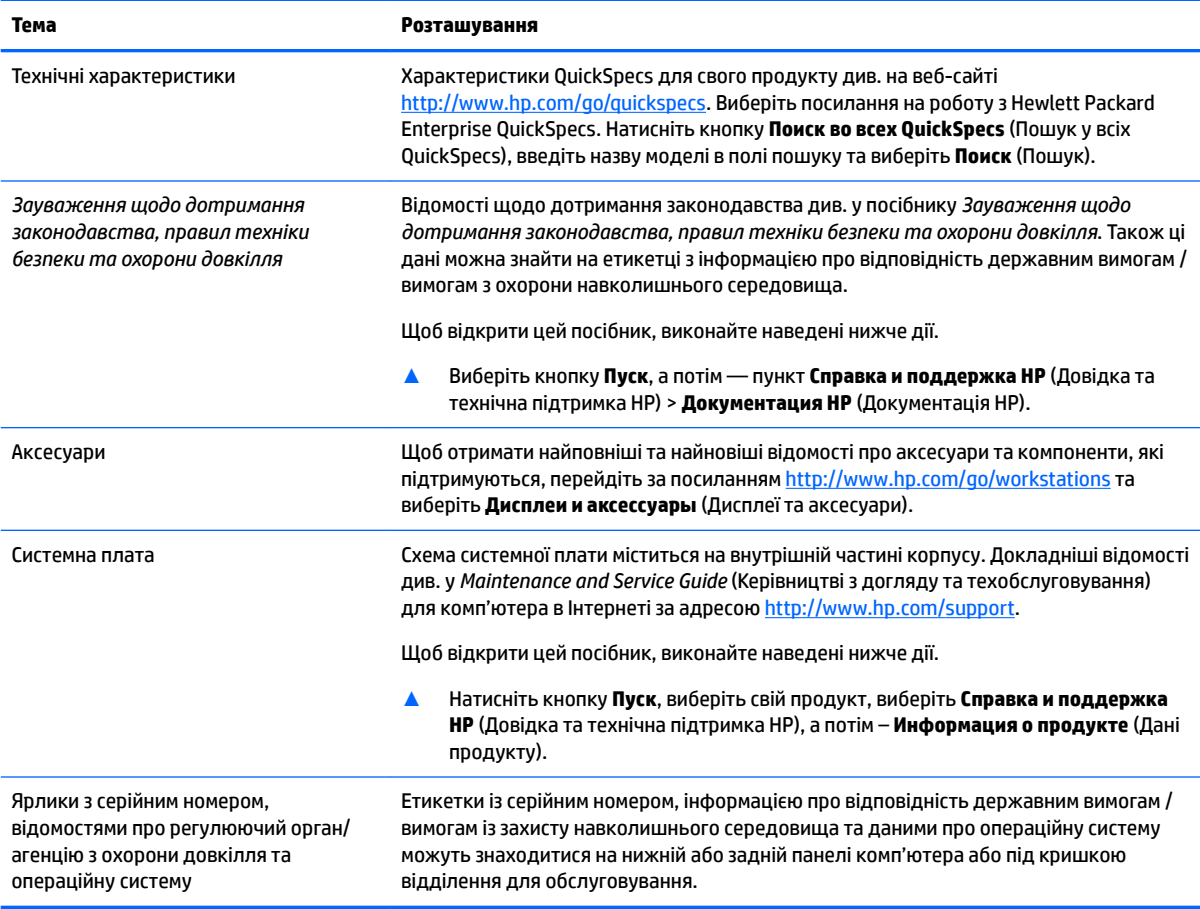

# **Підтримка**

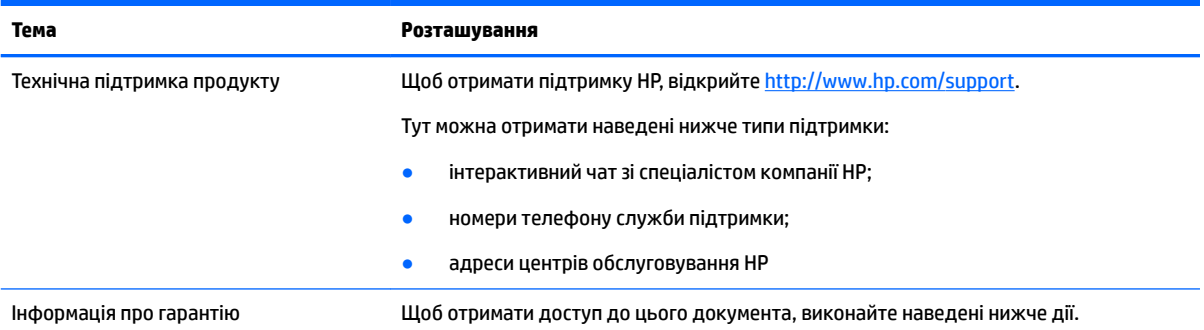

#### <span id="page-9-0"></span>**Тема Розташування**

**▲** Натисніть кнопку **Пуск** і виберіть пункт **Справка и поддержка HP** (Довідка та технічна підтримка HP) > **Документация HP** (Документація HP).

– або –

**▲** Перейдіть за посиланням [http://www.hp.com/go/orderdocuments.](http://www.hp.com/go/orderdocuments)

**ВАЖЛИВО.** Для перегляду останньої версії гарантії необхідне підключення до Інтернету.

Обмежена гарантія HP надається на ваш пристрій разом із посібниками користувача. Гарантія також може надаватися на CD- або DVD-диску в комплекті постачання. Для деяких країн і регіонів до комплекту постачання може входити друкована версія обмеженої гарантії HP. У деяких країнах і регіонах, де друкована версія гарантії не надається, можна замовити друкований примірник на сторінці [http://www.hp.com/go/](http://www.hp.com/go/orderdocuments) [orderdocuments.](http://www.hp.com/go/orderdocuments) Якщо виріб було придбано в Азійсько-Тихоокеанському регіоні, до компанії HP можна написати за адресою: POD, PO Box 161, Kitchener Road Post Office, Singapore 912006. Вкажіть назву продукту, своє ім'я, номер телефону та поштову адресу.

## **Документація продукту**

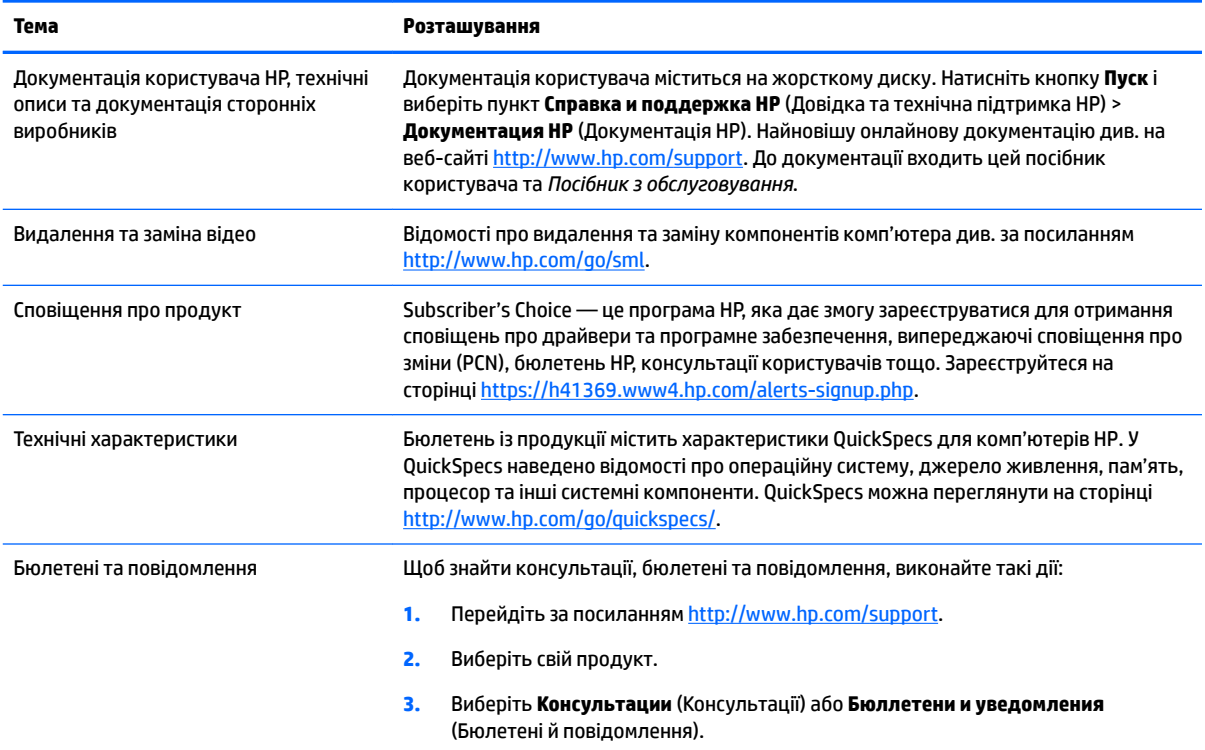

## **Діагностика продукту**

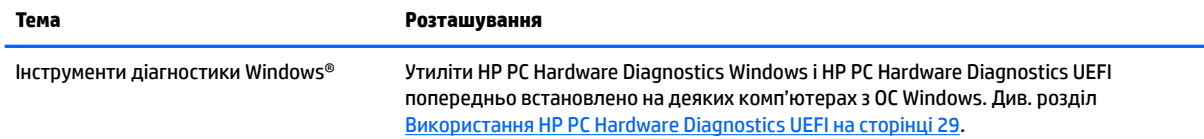

<span id="page-10-0"></span>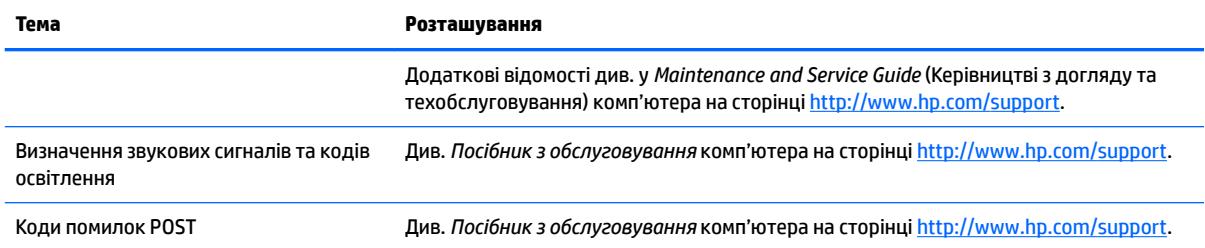

# **Оновлення продукту**

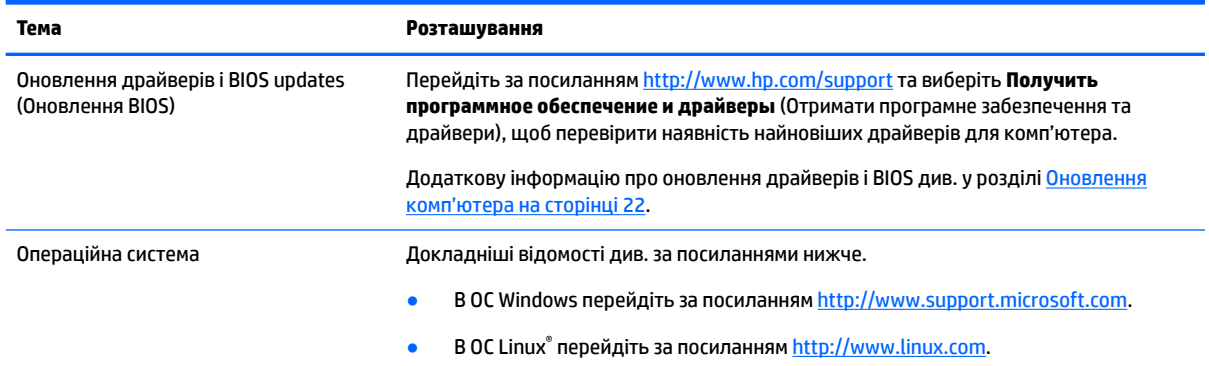

# <span id="page-11-0"></span>**2 Функції комп'ютера**

Найповніші та найновіші відомості про аксесуари та компоненти, які підтримуються на комп'ютері, див. у розділі<http://partsurfer.hp.com>.

- **Компоненти**
- [Технічні характеристики продукту](#page-13-0)

## **Компоненти**

### **Передня панель**

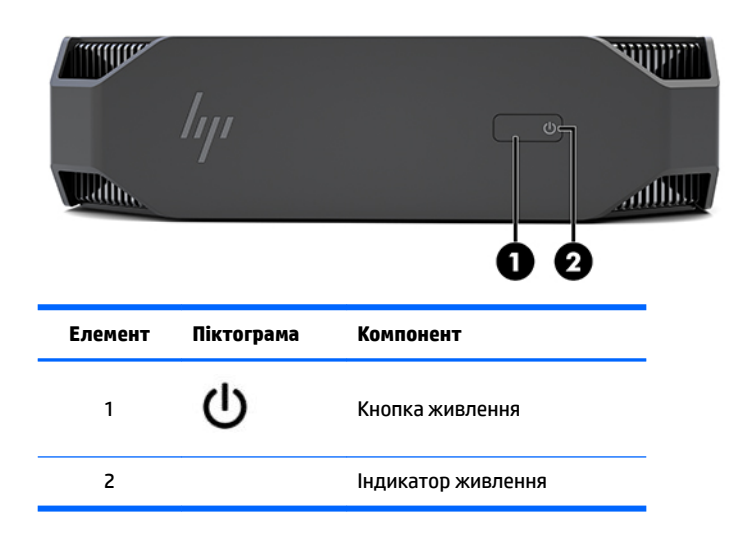

### **Ліва панель**

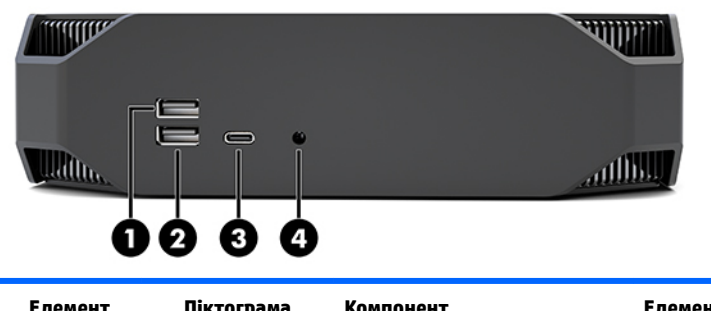

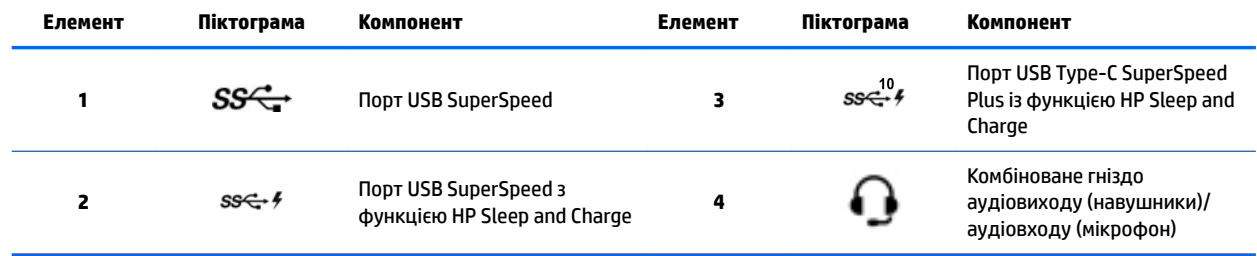

### <span id="page-12-0"></span>**Задня панель**

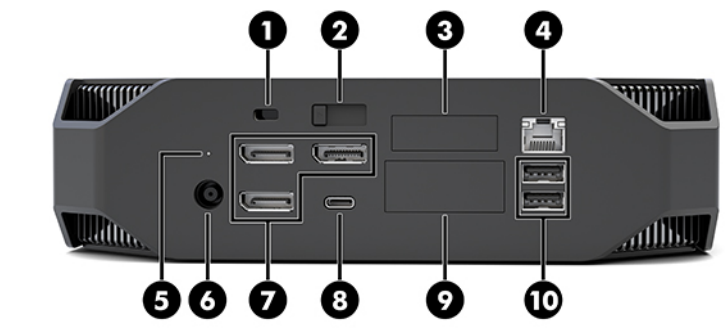

**ПРИМІТКА.** Наявні компоненти можуть відрізнятися.

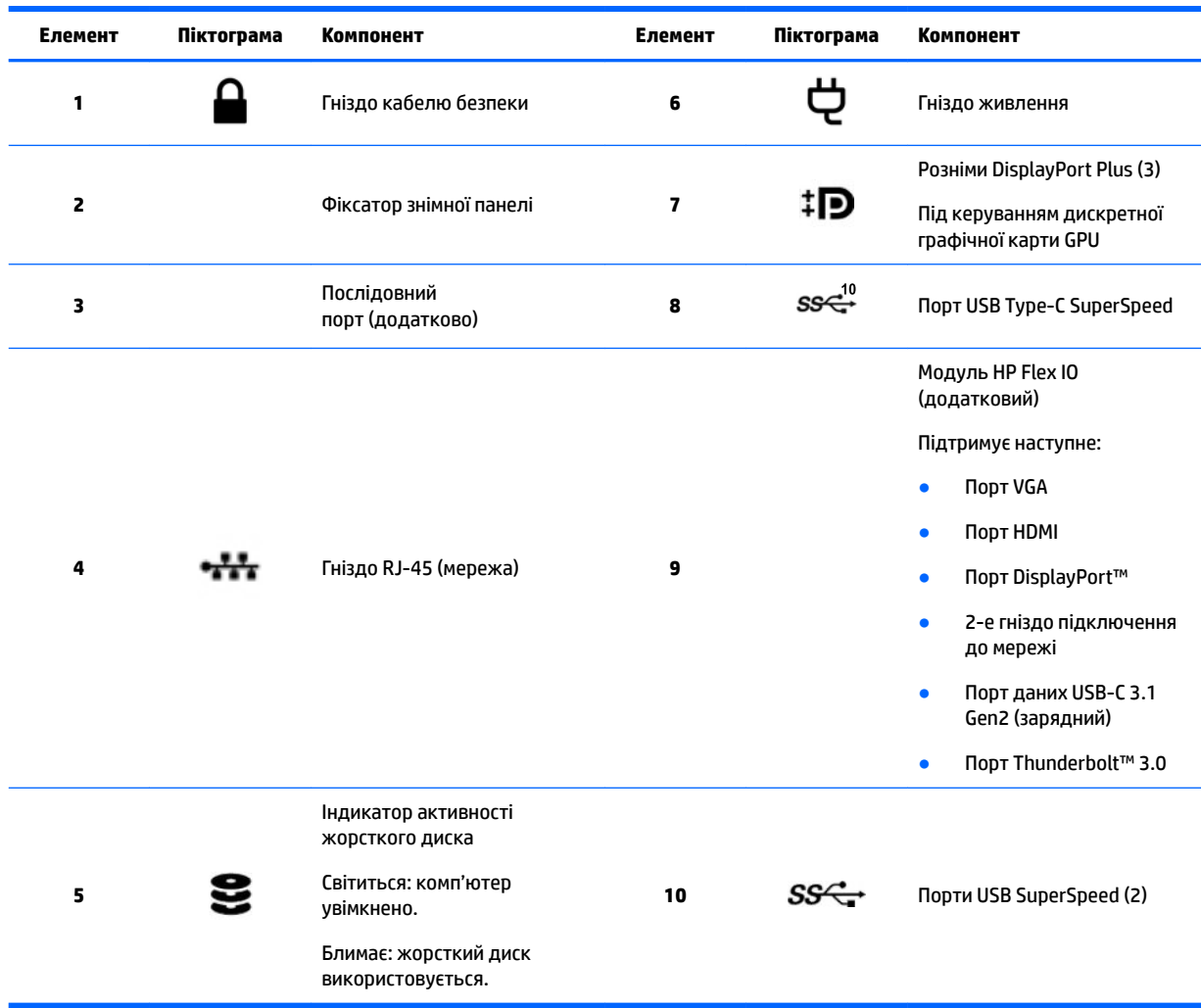

# <span id="page-13-0"></span>**Технічні характеристики продукту**

## **Фізичні характеристики**

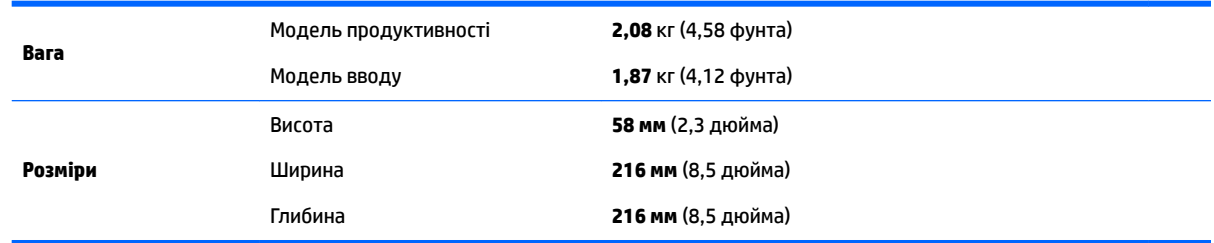

### **Характеристики середовища**

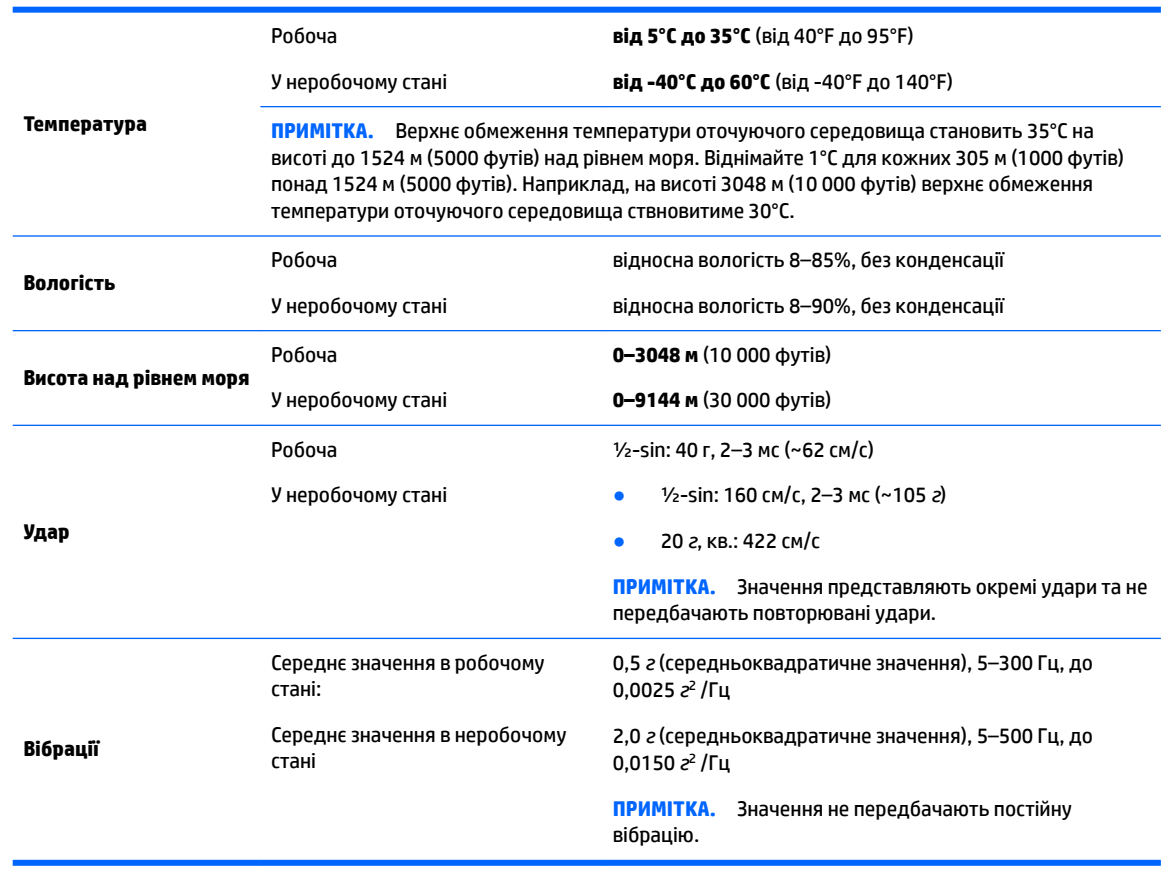

# <span id="page-14-0"></span>**3 Налаштування комп'ютера**

- Налаштування комп'ютера
- [Додавання моніторів](#page-19-0)
- [Встановлення додаткових компонентів](#page-22-0)
- [Захист](#page-22-0)
- [Утилізація продукту](#page-22-0)

## **Налаштування комп'ютера**

### **Забезпечення належної вентиляції**

Належна вентиляція системи важлива для роботи комп'ютера. Щоб переконатися в наявності відповідної вентиляції, виконайте описані нижче дії.

- Установлюйте комп'ютер на стійку, рівну поверхню.
- Забезпечте принаймні 15,24 см (6 дюймів) проміжок із сторони передньої та задньої панелей комп'ютера. (Це *найкоротша* відстань для всіх моделей комп'ютерів.)

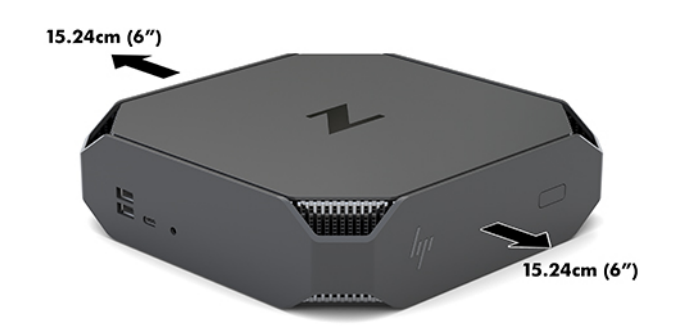

- Переконайтеся, що температура середовища, де розташовано комп'ютер, не виходить за вказані межі (див. розділ [Характеристики середовища на сторінці 6](#page-13-0)).
- У разі встановлення у стійках забезпечте належну вентиляцію та переконайтеся, що температура навколишнього середовища у стійці не перевищує визначені обмеження.
- Ніколи не обмежуйте доступу для вхідного та вихідного потоків повітря комп'ютера, блокуючи вентиляційні отвори або повітрозабірник.

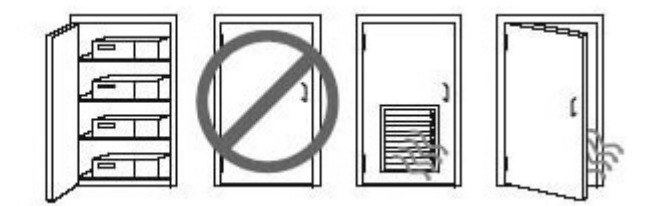

### <span id="page-15-0"></span>**Процес налаштування**

- **УВАГА!** Щоб зменшити ризик ураження електричним струмом або пошкодження обладнання, дотримуйтесь наведених нижче правил.
	- Підключайте кабель живлення до розетки змінного струму, розташованої в легкодоступному місці.
	- Для відключення живлення комп'ютера від'єднуйте кабель живлення від розетки змінного струму, а не від комп'ютера.
	- Якщо вилка кабелю живлення обладнана 3 контактами, підключайте кабель до заземленої 3контактної розетки. Не від'єднуйте контакт заземлення кабелю живлення (наприклад, під'єднуючи 2-контактний адаптер). Контакт заземлення — це дуже важлива функція безпеки.

Додаткові зауваження щодо техніки безпеки та дотримання законодавства див. у розділі *Зауваження щодо дотримання законодавства, правил техніки безпеки та охорони довкілля* в посібнику користувача комп'ютера.

#### **Встановлення комп'ютера**

Комп'ютер можна прикріпити до стіни, поворотного кронштейна чи іншої монтажної арматури.

- **ПРИМІТКА.** Цей апарат призначено для монтажних кронштейнів, які підтримуються UL або CSA.
	- **1.** Зніміть гумові ніжки на нижній панелі комп'ютера, щоб відкрити монтажні отвори VESA.

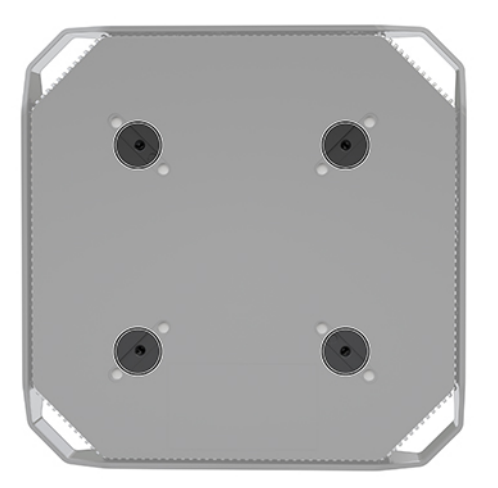

Зберігайте ніжки на внутрішньому боці верхньої кришки комп'ютера.

- **2.** Щоб прикріпити комп'ютер до поворотного кронштейна (продається окремо), вставте чотири гвинти M4 довжиною 10 мм в отвори на пластині кронштейна та отвори для кріплень на комп'ютері.
	- **ПОПЕРЕДЖЕННЯ.** Цей комп'ютер підтримує промисловий стандарт VESA з відстанню 100 мм між отворами для кріплень. Щоб прикріпити до комп'ютера сторонні монтажні рішення, потрібні чотири гвинти M4 довжиною 10 мм. Ці гвинти мають входити до комплекту постачання стороннього монтажного рішення. Не можна використовувати довші гвинти, оскільки вони можуть пошкодити комп'ютер. Обов'язково переконайтеся, що монтажне рішення виробника підтримує стандарт VESA і розраховане витримувати вагу комп'ютера. Для отримання оптимальної продуктивності важливо використовувати кабель живлення та інші кабелі з комплекту постачання комп'ютера.

<span id="page-16-0"></span>У разі прикріплення комп'ютера до монтажної арматури інших типів дотримуйтеся інструкцій, які додаються до арматури, щоб забезпечити надійне кріплення пристрою.

**ПРИМІТКА.** Якщо комп'ютер має бути розміщено горизонтально, переконайтеся, що розташовуєте його так, щоб усі дроти й кабелі звисали з рознімів прямо.

#### **Під'єднання комп'ютера**

- <u>∕ Лувага!</u> Щоб зменшити ризик ураження електричним струмом або пошкодження обладнання, дотримуйтеся наведених нижче правил.
	- Під'єднуйте кабель живлення до розетки змінного струму, розташованої в доступному місці.

Для від'єднання живлення комп'ютера від'єднуйте кабель живлення від розетки змінного струму, а не від комп'ютера.

• Під'єднуйте кабель до заземленої 3 контактної розетки. Не деактивуйте контакт заземлення кабелю живлення (наприклад, унаслідок підключення до 2-контактного адаптера). Контакт заземлення — це дуже важлива функція безпеки.

Щоб налаштувати комп'ютер, виконайте такі дії:

- **1.** Під'єднайте мишу та клавіатуру до комп'ютера.
- **2.** Під'єднайте монітор до комп'ютера.
- **3.** Під'єднайте інші периферійні пристрої (наприклад, принтер) дотримуючись інструкцій, що входять до комплекту постачання пристрою.
- **4.** Під'єднайте мережевий кабель до комп'ютера та мережевого маршрутизатора чи пристрою LAN.
- **5.** Під'єднайте кабель живлення до адаптера змінного струму (1).
- **6.** Під'єднайте кабелі живлення комп'ютера та монітора до розетки змінного струму (2).
- **7.** Під'єднайте адаптер змінного струму до комп'ютера (3).

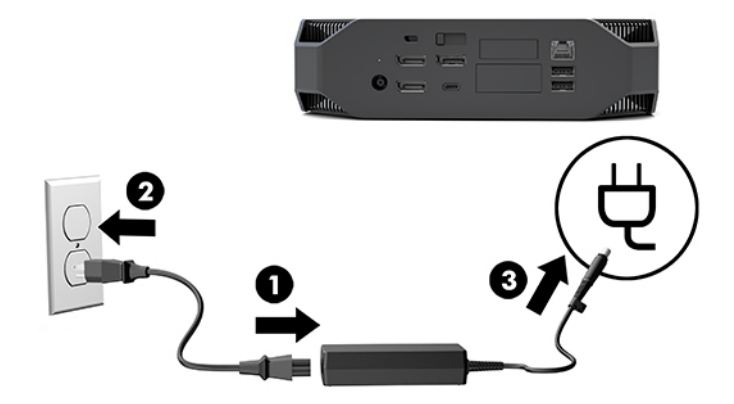

### **Підключення пристроїв Bluetooth**

Комп'ютер оснащено пристроєм Bluetooth. Щоб під'єднати безпроводовий пристрій Bluetooth® , виконайте такі дії:

- <span id="page-17-0"></span>**1.** Надішліть із пристрою Bluetooth радіосигнал так, щоб він визначився комп'ютером (див. інструкції в документації до пристрою).
- **2.** Натисніть кнопку Пуск і виберіть **Параметры** (Параметри). Виберіть **Устройства** (Пристрої), а потім виберіть **Добавить Bluetooth или другое устройство** (Додати Bluetooth або інший пристрій).

В ОС Windows відкрийте **Панель управления** (Панель керування), перейдіть в розділ **Оборудование и звук** (Устаткування та звук), а потім — в **Устройства и принтеры** (Пристрої та принтери).

- Виберіть **Добавить сетевой, беспроводовый или Bluetooth принтер** (Додати мережевий, безпроводовий чи Bluetooth принтер) і дотримуйтеся вказівок на екрані.
- Для всіх інших пристроїв виберіть **Добавить устройство** (Додати пристрій), а потім **Устройства Bluetooth** (Пристрої Bluetooth), після чого дотримуйтеся вказівок на екрані.

### **Вимкнення пристроїв Bluetooth**

Функції Bluetooth можна вимкнути за допомогою системи BIOS, операційної системи чи зняти безпроводові модулі з системи.

**ПРИМІТКА.** Після вимкнення функцій Bluetooth за допомогою системи BIOS або зняття безпроводових модулів із системи також вимкнуться функції WLAN.

Щоб вимкнути функції Bluetooth за допомогою системи BIOS, виконайте наведені нижче дії.

- **1.** Під час завантаження системи натисніть клавішу F10, щоб увійти до утиліти налаштування BIOS.
- **2.** Знайдіть і виберіть меню **Додатково** з доступних меню, що відображаються у верхній частині екрана.
- **3.** Виберіть **Системные параметры** (Параметри системи).
- **4.** Виберіть **M.2 WLAN/BT**.
- **5.** За допомогою клавіш зі стрілками змініть параметр **Включено** (Увімкнуто) на **Disabled** (Вимкнуто), а потім натисніть клавішу **F10**, щоб підтвердити зміни.
- **6.** Виберіть **Файл** із меню заголовка, а потім виберіть **Сохранить изменения и выйти** (Зберегти зміни та вийти).

Щоб вимкнути функції Bluetooth в ОС Windows 10, виконайте наведені нижче дії.

- **1.** Відкрийте **Панель управления** (Панель керування) та змініть **Просмотр** (Перегляд) у розділі **Категория** (Категорія) на **Большие значки** (Великі піктограми) або **Мелкие значки** (Дрібні піктограми).
- **2.** Відкрийте **Диспетчер устройств** (Диспетчер пристроїв).
- **3.** Розгорніть **Bluetooth**.
- **4.** Двічі клацніть **Intel® Wireless Bluetooth®**, щоб відкрити вікно властивостей.
- **5.** Перейдіть на вкладку **Драйвер** і виберіть **Отключить устройство** (Вимкнути пристрій).
- **6.** Виберіть **Да** (Так).
- **7.** Щоб знову ввімкнути пристрій, виберіть **Включить устройство** (Увімкнути пристрій).

Щоб зняти безпроводовий модуль, виберіть одне з наведених нижче джерел із відомостями про зняття та заміну компонентів.

- <span id="page-18-0"></span>● Див. *Керівництво з догляду та техобслуговування* комп'ютера на сторінці: перейдіть за посиланням <http://www.hp.com/support>, дотримуйтеся вказівок, щоб знайти свій продукт, і натисніть **Руководства пользователя** (Посібники користувача).
- Див. відео про комп'ютер на сторінці [http://www.hp.com/go/sml.](http://www.hp.com/go/sml)

### **Вимкнення WLAN**

- **ПРИМІТКА.** Якщо комп'ютер оснащено модулем безпроводової локальної мережі (WLAN), безпроводову мережу буде активовано за замовчуванням.
- **ПРИМІТКА.** Після вимкнення функцій WLAN за допомогою системи BIOS або виймання безпроводових модулів із системи також вимкнуться функції Bluetooth.

Функції WLAN можна вимкнути за допомогою системи BIOS, операційної системи чи вийняти безпроводові модулі з системи.

Щоб вимкнути WLAN за допомогою системи BIOS, виконайте наведені нижче дії.

- **1.** Під час завантаження системи натисніть клавішу F10, щоб увійти до утиліти налаштування BIOS.
- **2.** Знайдіть і виберіть меню **Додатково** з доступних меню, що відображаються у верхній частині екрана.
- **3.** Виберіть **Системные параметры** (Параметри системи).
- **4.** Виберіть **M.2 WLAN/BT**.
- **5.** Виберіть **Выключено** (Вимкнуто), а потім натисніть клавішу F10, щоб підтвердити зміни.
- **6.** Виберіть **Файл** із меню заголовка, а потім виберіть **Сохранить изменения и выйти** (Зберегти зміни та вийти).

Щоб вимкнути WLAN в ОС Windows 10, виконайте наведені нижче дії.

- **1.** Відкрийте **Панель управления** (Панель керування) та змініть **Просмотр** (Перегляд) у розділі **Категория** (Категорія) на **Большие значки** (Великі піктограми) або **Мелкие значки** (Дрібні піктограми).
- **2.** Відкрийте **Диспетчер устройств** (Диспетчер пристроїв).
- **3.** Розгорніть **Сетевые адаптеры** (Мережеві адаптери).
- **4.** Виберіть **Intel® Wireless-AC 9560**.
- **5.** Перейдіть до меню **Драйвер**.
- **6.** Виберіть **Отключить устройство** (Вимкнути пристрій).
- **7.** Виберіть **Да** (Так).
- **8.** Щоб знову ввімкнути параметр, виберіть **Включить** (Увімкнути).

Щоб зняти безпроводовий модуль, виберіть одне з наведених нижче джерел із відомостями про зняття та заміну компонентів.

- Див. *Керівництво з догляду та техобслуговування* комп'ютера на сторінці: перейдіть за посиланням <http://www.hp.com/support>, дотримуйтеся вказівок, щоб знайти свій продукт, і натисніть **Руководства пользователя** (Посібники користувача).
- Див. відео про робочу станцію на сторінці<http://www.hp.com/go/sml>.

# <span id="page-19-0"></span>**Додавання моніторів**

### **Планування додаткових моніторів**

### **Модель вводу**

Введена модель підтримує одночасну роботу трьох моніторів завдяки вбудованому графічному процесору Intel. Кожен монітор може мати роздільну здатність до 4096 x 2160 при 60 Гц.

Також можна використовувати монітор із роздільною здатністю 5120 x 2880 при 60 Гц, під'єднаний через два виходи DisplayPort 1.2. Монітор має підтримувати цей спосіб отримання такої роздільної здатності.

### **Модель продуктивності**

Модель продуктивності може працювати у двох окремих режимах: Режим лише з дискретним графічним процесором або поєднання дискретного графічного процесора з графічним процесором Intel. Режим лише з дискретним графічним процесором забезпечує оптимальну продуктивність, а режим поєднання дискретного графічного процесора з графічним процесором Intel дає змогу системі керувати двома додатковими моніторами.

Режим лише з дискретним графічним процесором:

- Конфігурація за замовчуванням.
- Забезпечує оптимальну продуктивність, оскільки всі порти DisplayPort 1.2 перебувають під безпосереднім керуванням дискретного графічного процесора.
- Можливість викорстання чотирьох незалежних моніторів із максимальною роздільною здатністю 4096 x 2160 при 60 Гц.
- Також можна використовувати монітор із роздільною здатністю 5120 x 2880 при 60 Гц, під'єднаний через два виходи DisplayPort 1.2. Монітор має підтримувати цей спосіб отримання такої роздільної здатності.

Режим дискретний графічний процесор + графічний процесор Intel:

- Дискретний графічний процесор може підтримувати не більше чотирьох незалежних моніторів. Для підтримки додаткових двох моніторів у системі можна налаштувати одночасне використання дискретного графічного процесора та вбудованого графічного процесора Intel.
- Цей режим налаштовано в системі BIOS.
	- **1.** Натисніть кнопку живлення системи, а потім кілька разів натисніть клавішу F10, щоб увійти у графічний інтерфейс системи BIOS.
	- **2.** Перейдіть на вкладку **Advanced** (Додатково).
	- **3.** Торкніться **Built-In Device Options** (Параметри вбудованого пристрою).
	- **4.** Виберіть **Включить графику Intel на порте Flex IO** (Увімкнути графіку Intel порті Flex IO), якщо встановлено модуль HP DP Flex IO. В іншому разі виберіть **Включить графику Intel на порте DisplayPort #1** (Увімкнути графіку Intel порті DisplayPort #1).
	- **5.** Натисніть клавішу F10, щоб зберегти внесені зміни та вийти.
- У цьому режимі система може підтримувати до шести незалежних моніторів.
	- Оскільки в системі є три вбудовані порти DisplayPort 1.2, потрібно використовувати протокол DisplayPort Multi-Stream Transport (MST) для ланцюжкового під'єднання кількох моніторів,

щоб отримати конфігурацію з шести моніторів. Для цього потрібні монітори з підтримкою протоколу MST або концентратори DisplayPort із підтримкою MST.

- <span id="page-20-0"></span>● Якщо встановлено модуль HP DP Flex, два монітора буде під'єднано шлейфом до модуля HP DP Flex, а інші два монітора – під'єднано шлейфом до порту DisplayPort #3. При цьому на порті Flex IO потрібно активувати графіку Intel. Якщо модуль HP DP Flex **не** встановлено, два монітори буде під'єднано шлейфом до вбудованих портів DisplayPort. На DisplayPort #1 потрібно активувати графіку Intel.
- Кожен вихід DisplayPort 1.2 в системі може керувати монітором із роздільною здатністю 4096 x 2160 при 60 Гц. Якщо два монітора під'єднано шлейфом через один порт DisplayPort 1.2, кожен монітор у підключенні має обмежену пропускну здатність для максимальної роздільної здатності 2560 x 1600 при 60 Гц.
- Продуктивність залежить від того, на якому графічному процесорі працює програма. Для оптимальної продуктивності певної програми переконайтеся, що програма працює на дискретному графічному процесорі.

#### **Планування процесу**

Процес додавання моніторів залежить від типу і кількості моніторів, які ви додаєте.

Плануйте додавання моніторів за допомогою цього процесу.

- **1.** Оцініть вимоги до монітора.
	- **а.** Визначте потрібну кількість моніторів.
	- **б.** Визначте потрібний тип графіки. Щоб досягти максимальної продуктивності, переконайтеся, що монітор перебуває під керуванням дискретного графічного процесора.
	- **в.** Зверніть увагу на тип графічного розніму на кожному моніторі. Комп'ютер оснащено інтерфейсами DisplayPort (DP), але можна використовувати адаптери для інших форматів графіки, зокрема DVI-I, HDMI або VGA.
		- **ジ <mark>порада.</mark> Деякі адаптери для застарілого апаратного забезпечення можуть коштувати** більше за нові. Можливо, слід порівняти вартість адаптерів та новішого монітора, для якого не потрібно адаптерів.
- **2.** Установіть драйвери та налаштуйте роздільну здатність.
	- **а.** Переконайтеся, що для карти встановлено правильні драйвери. Схвалені HP драйвери див. у розділі [http://www.hp.com.](http://www.hp.com)
	- **б.** Налаштуйте роздільну здатність, орієнтацію і розташування кожного монітора через параметри Windows Display. Щоб отримати додаткові відомості, див. довідку Windows або перейдіть за посиланням [http://www.microsoft.com.](http://www.microsoft.com)
	- **в.** Щоб налаштувати монітор в ОС Linux, можна використовувати інструмент параметрів для графічних карт (наприклад, NVIDIA® для параметрів nvidia). У деяких останніх випусках ОС Linux параметри системи керування вікнами (наприклад, Gnome 3) також необхідно змінити.
	- ेर्दू: **ПОРАДА.** Щоб спростити усунення можливих несправностей, увімкніть перший монітор і переконайтеся, що він працює належним чином, перш ніж вмикати наступний монітор і т. д.

### **Відповідні розніми для графічних карт і моніторів.**

У наведеній нижче таблиці описано сценарії налаштування моніторів.

<span id="page-21-0"></span>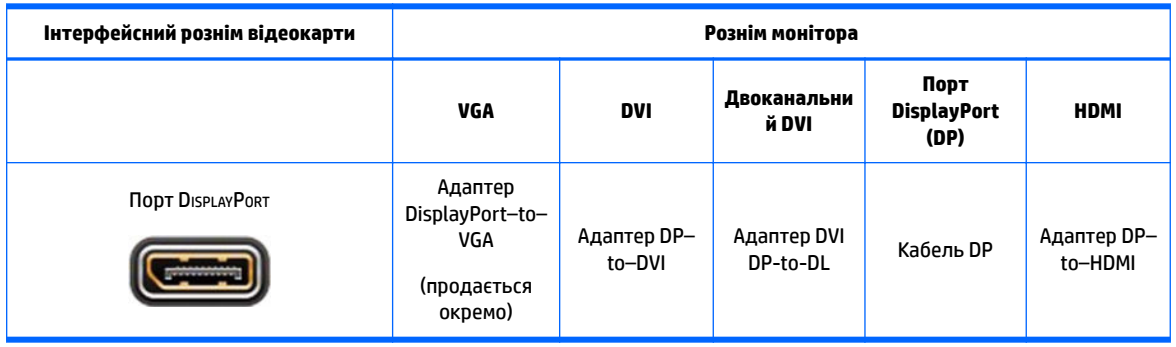

 $\mathbb{R}^n$  примітка. З'єднання через DisplayPort мають найвищу продуктивність; З'єднання VGA — найнижчу.

### **Визначення вимог підключення монітора**

У системі є три вбудовані виходи DisplayPort 1.2. Монітор можна під'єднати до будь-якого розніму. Використовуйте відповідні адаптери (за потреби).

### **Під'єднання та налаштування моніторів**

**1.** Під'єднайте адаптери кабелю монітора (за необхідності) до комп'ютера, а потім під'єднайте кабелі відповідного монітора до адаптерів або безпосередньо до графічної карти.

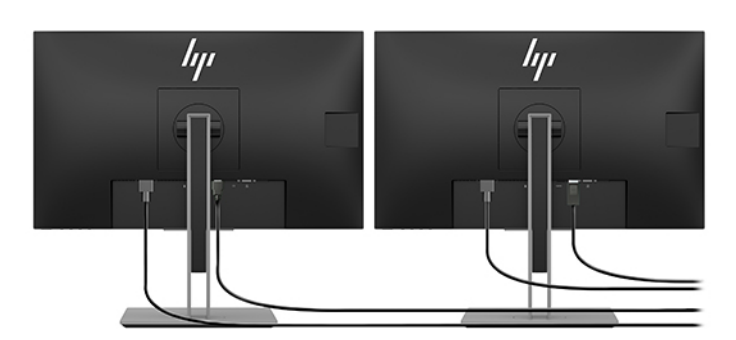

**2.** Під'єднайте інші кінці кабелів монітора до моніторів.

- **3.** Під'єднайте один кінець кабелю живлення монітора до монітора, а інший кінець до розетки змінного струму.
- **4.** Налаштуйте монітор. Щоб отримати додаткові відомості, див. довідку Microsoft або перейдіть за посиланням <http://www.microsoft.com>.

Щоб налаштувати монітор в ОС Linux, можна використовувати інструмент параметрів для відеокарт (наприклад, NVIDIA для параметрів nvidia або AMDTM Catalyst Control Center). У деяких останніх випусках ОС Linux параметри системи керування вікнами (наприклад, Gnome 3) також необхідно змінити.

### **Налаштування монітора (Windows)**

Можна вручну вибрати або змінити модель монітора, частоту оновлення зображення, роздільну здатність екрана, параметри кольору, розміри шрифтів і параметри керування живленням.

● Щоб змінити параметри, натисніть кнопку Пуск, а потім виберіть **Параметры** (Параметри). Натисніть **Система**, а потім виберіть **Дисплей**.

<span id="page-22-0"></span>Додаткові відомості про налаштування монітора див. у таких ресурсах:

- Інтерактивна документація, що постачається з утилітою графічного контролера
- Документація, що входить до комплекту постачання монітора

### **Встановлення додаткових компонентів**

На комп'ютер можна встановити додаткові компоненти, наприклад пам'ять, жорсткі диски та безпроводові модулі.

- Щоб переглянути відео встановлення компонентів, перейдіть за посиланням <http://www.hp.com/go/sml>.
- Рекомендації зі встановлення та технічну інформацію див. у *Посібнику з обслуговування*. Перейдіть на сторінку www.hp.com/support і введіть назву та серійний номер свого продукту або виберіть **Найти свой продукт** (Знайти свій продукт), і дотримуйтеся вказівок на екрані.

### **Захист**

Щоб прикріпити комп'ютер, вставте замок у гніздо кабелю безпеки. Наявність кількох функцій безпеки дає змогу зменшити ризик крадіжки та попередити проникнення до корпусу комп'ютера. Відомості про додаткові функції безпеки в апаратному та програмному забезпеченні, доступні для вашої системи, див. у *Посібнику з обслуговування*.

## **Утилізація продукту**

Компанія HP закликає споживачів утилізувати використане електронне апаратне забезпечення, оригінальні картриджі HP і акумулятори.

Щоб отримати відомості про утилізацію компонентів або виробів HP, перейдіть за посиланням <http://www.hp.com/go/recycle>.

# <span id="page-23-0"></span>**4 Резервне копіювання та відновлення**

Цей розділ містить інформацію про наведені нижче процеси, які є стандартними процедурами для більшості продуктів.

- **Резервне копіювання особистої інформації**—Резервне копіювання особистої інформації за допомогою засобів Windows (див. розділ Використання засобів Windows на сторінці 16).
- **Створення контрольної точки відновлення**—Створення контрольних точок відновлення за допомогою засобів Windows (див. розділ Використання засобів Windows на сторінці 16).
- **Відновлення та повернення**—В ОС Windows є кілька засобів для відновлення системи з резервної копії, оновлення комп'ютера та скидання його параметрів до заводських значень (див. розділ Використання засобів Windows на сторінці 16).

### **Використання засобів Windows**

**ВАЖЛИВО.** Створення резервних копій особистої інформації можливе лише за допомогою засобів Windows. Регулярно виконуйте планове резервне копіювання, щоб уникнути втрати інформації.

Засоби Windows можна використовувати для резервного копіювання особистої інформації та створення контрольних точок відновлення системи й дисків для відновлення, що дає можливість відновлювати систему з резервної копії, оновлювати комп'ютер і скидати його параметри до вихідних значень.

 $\mathbb{R}^n$  примітка. Якщо обсяг сховища на комп'ютері становить 32 ГБ або менше, за замовчуванням програму Microsoft System Restore вимкнено.

Додаткову інформацію та інструкції див. у програмі «Техническая поддержка» (Помічник).

- **▲** Натисніть кнопку **Пуск** і відкрийте програму **Техническая поддержка** (Помічник).
- $\mathbb{F}$  примітка. Для доступу до програми «Техническая поддержка» (Помічник) необхідне підключення до Інтернету.

### **Створення дисків для відновлення за допомогою HP Cloud Recovery Download Tool**

Щоб створити диски для відновлення HP за допомогою HP Cloud Recovery Download Tool, виконайте наведенні нижче дії.

- **1.** Перейдіть за посиланням<http://www.hp.com/support>.
- **2.** Виберіть **Загрузка ПО и драйверов** (Завантаження ПЗ і драйверів) й дотримуйтеся вказівок на екрані.

### **Відновлення та повернення**

Відновлення або повернення системи можна виконати за допомогою засобів Windows.

**ВАЖЛИВО.** Цей спосіб може бути недоступним на деяких продуктах.

У Windows є декілька засобів для відновлення системи, скидання налаштувань та оновлення комп'ютера. Докладніше див. у розділі [Використання засобів Windows на сторінці 16.](#page-23-0)

# <span id="page-25-0"></span>**5 Налаштування Linux**

У цьому розділі міститься відомості про налаштування та відновлення операційної системи Linux.

**∕∆ попередження.** Не встановлюйте додаткове обладнання або сторонні пристрої на комп'ютер, доки операційну систему не буде успішно встановлено. Встановлення додаткового обладнання може призвести до помилок та завадити правильній інсталяції операційної системи.

**Э ПРИМІТКА.** Після налаштування операційної системи переконайтеся, що встановлено останні оновлення BIOS, драйверів і програмного забезпечення. Див. розділ [Оновлення комп'ютера](#page-29-0) [на сторінці 22](#page-29-0).

**Э ПРИМІТКА.** Щоб створити диски для відновлення, потрібно мати високоякісну чисту USB флешпам'ять або зовнішній оптичний диск із можливістю запису DVD. У разі використання пристрою для читання оптичних дисків потрібно використовувати лише високоякісні чисті диски DVD-R, DVD+R, DVD-R DL або DVD+R DL. Сумісний зовнішній пристрій для читання оптичних дисків можна придбати в компанії HP.

# **Cистеми, підготовані для ОС Linux**

Варіант системи, підготований для ОС Linux, включає попередньо завантажену ОС з мінімальною функціональністю (наприклад, FreeDOS). Вона призначена для того, щоб клієнт міг установити операційну систему, коли вона прибуде. Цей варіант системи не має ліцензії на будь-які операційні системи.

Із системою, підготованою для ОС Linux, не постачається операційна система для встановлення користувачем. Комерційні дистрибутиви Linux можна придбати у виробників, наприклад Red Hat і SUSE. Цілу низку інших дистрибутивів ОС Linux можна отримати безкоштовно (наприклад, Ubuntu). Щоб переглянути підтримувані конфігурації та операційні системи, перейдіть за посиланням [http://www.hp.com/support/linux\\_hardware\\_matrix](http://www.hp.com/support/linux_hardware_matrix).

# **Диски з драйверами HP для ОС Linux**

Образи ISO драйверів, які підтримують належне використання та роботу деяких звичайних ОС Linux на комп'ютерах HP, можна отримати на веб-сайті HP. Такі образи містять перевірені драйвери, що доповнюють та/або замінюють ті, які входять до складу RHEL, SLED, Ubuntu чи інших ОС. Для кожного випуску ОС Linux образ різний.

Ці образи також можна завантажити за допомогою наведених нижче дій:

- **1.** Перейдіть за посиланням<http://www.hp.com/support>.
- **2.** Введіть назву та серійний номер свого продукту або виберіть **Найти свой продукт** (Знайти свій продукт).
- **3.** Виберіть потрібну операційну систему.
- **4.** Виберіть посилання для завантаження для відповідного пакета (зазвичай найновіша версія).
- **5.** Завантажте образ ISO з програмним забезпеченням і запишіть його на високоякісний порожній диск DVD-R, DVD+R, DVD-R DL або DVD+R DL за допомогою зовнішнього пристрою для читання оптичних дисків із можливістю запису DVD. Цей диск — це ваш *диск драйверів HP*.

 $\mathbb{Z}$  примітка. Сумісний зовнішній пристрій для читання оптичних дисків можна придбати в компанії HP.

# <span id="page-26-0"></span>**Налаштування Red Hat® Enterprise Linux® (RHEL)**

Відомості про підтримку RHEL для конкретної платформи, див. в документі *Linux Hardware Matrix for HP Workstations* (Матриця апаратного забезпечення ОС Linux для робочих станцій HP) за адресою [http://www.hp.com/support/linux\\_hardware\\_matrix](http://www.hp.com/support/linux_hardware_matrix).

Щоб отримати відомості про сертифікацію Red Hat комп'ютерів HP, перейдіть на сторінку [https://access.redhat.com/ecosystem,](https://access.redhat.com/ecosystem) виберіть **Certified Hardware** (Сертифіковане апаратне забезпечення), а потім дотримуйтеся вказівок на екрані.

### **диск із драйверами HP**

Останні версії ОС Red Hat Linux зазвичай потребують лише оновлення драйверів з незначними виправленнями для підтримки комп'ютерів HP. Для підтримки цих випусків, як правило, надаються відповідні драйвери на флеш-пам'яті USB або оптичних дисках на сайті компанії HP. Їх можна використовувати як утиліту після встановлення для стандартного встановлення Red Hat Linux. Додаткову інформацію див. у розділі [Диски з драйверами HP для ОС Linux](#page-25-0) на сторінці 18.

Після завершення стандартного встановлення Red Hat та перезапуску системи запускається утиліта перше завантаження Red Hat. Після визначення ряду параметрів (наприклад, рівень безпеки, час і дата, "кореневий" пароль і облікові записи користувачів) утиліта дає змогу завантажити додаткові флешпам'ять USB або оптичний диск.

На цьому етапі використовується диск драйверів. Весь вміст, доданий HP, міститься в каталозі /HP на диску. Його можна використовувати для створення власного образу чи перегляду вмісту HP.

Щоб будь-якої хвилини швидко переглянути вказівники на елементи на диску, див. каталог /HP на диску.

### **Встановлення з диска драйверів HP Red Hat Linux**

- **1.** Якщо у вас немає відповідного диска драйверів HP для підтримуваного випуску, створіть його (див. розділ [Диски з драйверами HP для ОС Linux](#page-25-0) на сторінці 18).
- **2.** Установіть операційну систему за допомогою диску з комплекту постачання ОС Red Hat Linux.
- **3.** За наявності флеш-пам'яті USB або оптичного диска з драйвером Red Hat для версії операційної системи, для якої потрібно встановити драйвер Red Hat, введіть  $\lim_{x\to a} d$ , коли відобразиться початковий екран інсталяції, а потім натисніть клавішу **Enter**.
- **4.** Коли відобразиться запит на диск драйвера, натисніть **Так**. Вставте флеш-пам'ять USB або диск із драйвером Red Hat у пристрій для читання і виберіть відповідний  $\text{drive:hd}$  [abcd]. Продовжуйте звичайне встановлення.
- **5.** Після успішного встановлення операційної системи перезавантажте комп'ютер.

Для RHEL 6 або RHEL 7 вставте флеш-пам'ять USB або диск із драйвером HP. Програмне забезпечення для встановлення драйвера запуститься автоматично. Дотримуйтеся вказівок на екрані, щоб установити вміст.

# <span id="page-27-0"></span>**Налаштування SUSE Linux Enterprise Desktop (SLED)**

Різноманітні версії SLED сертифіковано та підтримуються SUSE на комп'ютерах HP. Додаткові відомості див. на сторінці пошуку бюлетеня сертифікації SUSE за адресою [https://www.suse.com/yessearch/](https://www.suse.com/yessearch/Search.jsp) [Search.jsp](https://www.suse.com/yessearch/Search.jsp).

### **Встановлення SLED за допомогою дисків із драйверами HP**

- **1.** Якщо з комп'ютером не постачається диск із драйвером HP, створіть його (див. розділ [Диски з](#page-25-0) [драйверами HP для ОС Linux](#page-25-0) на сторінці 18).
- **2.** Установіть операційну систему за допомогою дисків із комплекту постачання ОС SUSE.
- **3.** Після успішного встановлення операційної системи перезавантажте комп'ютер.
- **4.** Вставте диск із драйвером HP. Програмне забезпечення встановлення драйвера запуститься автоматично. Дотримуйтеся вказівок на екрані, щоб установити вміст.

## **Налаштування Ubuntu**

Різноманітні версії Ubuntu сертифіковано та підтримуються Canonical на комп'ютерах HP. Щоб отримати додаткові відомості, перейдіть на сторінку пошуку сертифікованого обладнання Ubuntu Desktop за адресою http://www.ubuntu.com/certification/desktop і знайдіть продукт комп'ютера. ОС Ubuntu можна отримати безкоштовно за адресою [http://www.ubuntu.com.](http://www.ubuntu.com)

### **Використання диска з драйверами HP**

ОС Ubuntu не потребує реєстрації, щоб отримати пакет оновлень програмного забезпечення. Оновлення можна отримати з різноманітних репозиторіїв в Інтернеті за допомогою різних інструментів, вбудованих в ОС. Вам може знадобитися лише підключення до Інтернету та проксі-сервера.

Диск із драйверами HP для ОС Linux версії Ubuntu ґрунтується на таких самих механізмах задоволення залежностей під час інсталяції. Тому потрібен доступ до Інтернету, а також можливість для отримання прав адміністратора під час поточного сеансу користувача.

У деяких випадках протестовані HP запатентовані драйвери графіки можуть бути лише "корисним додатком", що надається на диску з драйверами.

- **1.** Установіть операційну систему з власного диска для встановлення.
- **2.** Перезавантажте комп'ютер.
- **3.** Вставте диск із драйвером HP. Програмне забезпечення встановлення драйвера запуститься автоматично.
- **4.** Коли відобразиться запит пароля адміністратора, введіть пароль у поле.
- **5.** Дотримуйтеся вказівок на екрані, щоб інсталювати драйвери, які відповідають конфігурації апаратного забезпечення.

# **Запатентовані драйвери графіки**

Більшість комп'ютерів HP можна замовити з графічними картами, які пройшли ретельну перевірку компанією HP. Список підтримуваних карт див. у розділі *Linux Hardware Matrix for HP Workstations*  (Матриця апаратного забезпечення ОС Linux для робочих станцій HP) за адресою [http://www.hp.com/](http://www.hp.com/support/linux_hardware_matrix) [support/linux\\_hardware\\_matrix](http://www.hp.com/support/linux_hardware_matrix).

 $\mathbb{Z}$  **пРИМІТКА.** Не всі графічні карти підтримуються на всіх комп'ютерах. Обмеження зазвичай стосуються графічних карт, які споживають багато електроенергії на малопотужних комп'ютерах.

Пристрої HP підтримують графічні драйвери, розроблені сторонніми виробниками. Список постачальників графічних драйверів і попередньо завантажені ОС SLED 11 та Ubuntu доступні на вебсайті підтримки HP. Перейдіть на сторінку www.hp.com/support і введіть назву та серійний номер свого продукту або виберіть **Найти свой продукт** (Знайти свій продукт), і дотримуйтеся вказівок на екрані.

Ці запатентовані драйвери не входять до складу дистрибутивів RHEL, SLED або Ubuntu, оскільки не містять відкритого коду. Новіші версії драйверів, ніж наявні на веб-сайті служби підтримки HP, підтримуються безпосередньо постачальником.

# <span id="page-29-0"></span>**6 Оновлення комп'ютера**

Компанія HP постійно працює над покращенням загального досвіду використання комп'ютера. Щоб переконатися, що на комп'ютері використовуються останні вдосконалення, компанія HP рекомендує регулярно інсталювати останні оновлення системи BIOS, драйверів і програмного забезпечення.

### **Оновлення комп'ютера після першого завантаження**

Після першого успішного завантаження комп'ютера дотримуйтеся наведених нижче рекомендацій, щоб забезпечити його оновлення.

- Переконайтеся, що завантажено останню версію системи BIOS. Див. розділ Оновлення BIOS на сторінці 22.
- Переконайтеся, що в системі встановлено найновіші драйвери. Див. розділ [Оновлення драйверів](#page-30-0)  [пристроїв на сторінці 23](#page-30-0).
- Ознайомтеся з доступними ресурсами HP. Див. розділ Підтримка HP [на сторінці 26.](#page-33-0)
- Рекомендуємо підписатися на отримання сповіщень про нові драйвери на веб-сторінці [https://h41369.www4.hp.com/alerts-signup.php.](https://h41369.www4.hp.com/alerts-signup.php)

## **Оновлення BIOS**

Для оптимальної продуктивності визначте версію BIOS на комп'ютері та оновіть її за потреби.

### **Визначення поточної версії BIOS**

- **1.** під час завантаження (запуску) натисніть клавішу Esc.
- **2.** Щоб перейти до утиліти Computer Setup (F10), натисніть клавішу F10.
- **3.** Виберіть **Основные сведения** (Головне), а потім виберіть **Сведения о системе** (Відомості про систему). Занотуйте версію системи BIOS комп'ютера.
- **<sup>12</sup> ПРИМІТКА.** Процедури для оновлення BIOS і параметри меню BIOS для утиліти Computer Setup (F10) див. у "Посібнику з обслуговування" на сторінці http://www.hp.com/support. Введіть назву та серійний номер свого продукту або виберіть **Найти свой продукт** (Знайти свій продукт), і дотримуйтеся вказівок на екрані.

### **Оновлення BIOS**

Щоб знайти та завантажити найновішу доступну версію BIOS із найновішими вдосконаленнями виконайте такі дії:

- **1.** Перейдіть за посиланням<http://www.hp.com/support> і виберіть свій продукт.
- **2.** Відкрийте **Программы и драйверы** (Програми та драйвери) і дотримуйтеся вказівок, щоб знайти останню версію BIOS, доступну для комп'ютера.
- <span id="page-30-0"></span>**3.** Порівняйте версію BIOS на комп'ютері з версією BIOS на веб-сайті (див. розділ [Визначення поточної](#page-29-0)  [версії BIOS на сторінці 22\)](#page-29-0). Якщо версія BIOS на веб-сайті така сама, як версія в системі, жодних подальших дій не потрібно.
- **4.** Якщо версія BIOS на веб-сайті пізніша, ніж у системі, завантажте відповідну версію для комп'ютера. Дотримуйтеся вказівок у примітках до випуску, щоб завершити встановлення.

# **Оновлення драйверів пристроїв**

Під час встановлення периферійних пристроїв (наприклад, принтера, адаптера дисплея або мережного адаптера) переконайтеся, що завантажено найновіші драйвери пристрою. Якщо ви придбали пристрій через компанію HP, перейдіть на веб-сайт HP, щоб завантажити останні драйвери для пристрою. Ці драйвери перевірено для забезпечення оптимальної сумісності між вашим пристроєм та комп'ютером HP.

Якщо пристрій придбано не в компанії HP, компанія HP рекомендує спочатку відвідати веб-сайт HP, щоб переглянути, чи пристрій і драйвери перевірено на сумісність із комп'ютерами HP. Якщо драйвер не доступний, перейдіть на веб-сайт виробника пристрою, щоб завантажити останні драйвери.

Щоб оновити драйвери пристроїв, виконайте такі дії:

- **1.** Перейдіть за посиланням<http://www.hp.com/support> і виберіть свій продукт.
- **2.** Дотримуйтеся вказівок, щоб знайти найновіші доступні драйвери для комп'ютера.

Якщо необхідний драйвер не знайдено, див. на веб-сайті виробника периферійного пристрою.

# <span id="page-31-0"></span>**7 Обслуговування, діагностика та усунення незначних несправностей**

### **Вимкнення комп'ютера**

Щоб правильно вимкнути комп'ютер, завершіть роботу операційної системи.

- <u>∕∆ **попередження.** Компанія HP не рекомендує вимикати систему, утримуючи натиснутою кнопку</u> живлення. Це може призвести до втрати даних користувача та пошкодити пристрій збереження даних. Якщо робота системи стане нестабільною й не буде інших альтернатив, дайте системі достатньо часу для повного пробудження після перезавантаження комп'ютера. Це може тривати кілька хвилин, особливо на пристроях більшої ємності або з твердотільним жорстким диском.
	- **▲** Клацніть піктограму **Пуск**, потім **Питание** (Живлення) та виберіть команду **Завершение работы**  (Завершити роботу).

## **У разі виникнення проблем**

Щоб виконати діагностику та розв'язати проблеми, компанія HP рекомендує використовувати послідовний підхід до усунення несправностей.

- Зовнішній огляд
- Блимаючі або звукові сигнали
- Усунення основних несправностей, у тому числі HP PC Hardware Diagnostics
- **Підтримка НР**
- Відновлення системи

Додаткову інформацію див. у розділі Підтримка НР [на сторінці 26.](#page-33-0)

Ці методи усунення несправностей описано в наведених нижче розділах.

### **Отримання додаткової інформації**

Додаткові відомості з усунення несправностей можна знайти в універсальному *Maintenance and Service Guide* (Керівництві з догляду та техобслуговування) (лише англійською мовою) на веб-сайті <http://www.hp.com/support>.

### **Зовнішній огляд**

У разі виникнення проблем із комп'ютером, монітором чи програмним забезпеченням наведені нижче загальні вказівки можуть допомогти виявити проблему та зосередитися на ній перед виконанням подальших дій.

#### **Під час завантаження**

- Перевірте, чи ввімкнено комп'ютер у справну розетку мережі змінного струму.
- Вийміть усі оптичні диски та флеш-пам'ять USB, перш ніж запускати комп'ютер.
- <span id="page-32-0"></span>Переконайтеся, що комп'ютер увімкнуто й індикатор живлення світиться.
- Якщо встановлено операційну систему, що відрізняється від встановленої на заводі, переконайтеся, що вона підтримується системою. Для цього перейдіть на сторінку [http://www.hp.com/go/quickspecs.](http://www.hp.com/go/quickspecs)
- Переконайтеся, що монітор увімкнуто.
- Якщо у вас є додатковий зовнішній монітор, виконайте такі дії:
	- Перевірте, чи ввімкнуто пристрій у справну розетку мережі змінного струму.
	- Переконайтеся, що монітор увімкнуто та зелений індикатор монітора світиться.
	- Якщо він тьмяний, збільшіть значення яскравості та контрасту.

#### **Під час роботи**

- Звукові сигнали та світлові індикатори, що блимають, на комп'ютері це коди помилок, які можуть допомогти діагностувати неполадки. Додаткові відомості про пояснення цих кодів див. у розділі *Діагностика за світлодіодними індикаторами та аудіокодами (сигналами) Керівництва з догляду та техобслуговування* для комп'ютера.
- Натисніть і утримуйте будь-яку клавішу. Якщо пролунає сигнал, клавіатура справна.
- Переконайтеся, що на всіх кабелях надійні та правильні з'єднання.
- Запустіть комп'ютер, натиснувши кнопку живлення або будь-яку іншу клавішу на клавіатурі. Якщо система залишається в режимі очікування, вимкніть комп'ютер щонайменше на чотири секунди, натиснувши й утримуючи кнопку живлення. Щоб перезапустити робочу станцію, натисніть кнопку живлення знову.

Якщо система не вимикається, витягніть кабель живлення, почекайте кілька хвилин, а потім підключіть його знову. Якщо робоча станція не перезавантажується, натисніть клавішу живлення.

- Переконайтеся, що встановлено всі необхідні драйвери пристроїв. Наприклад, якщо ви під'єднали принтер, необхідно встановити драйвер принтера.
- Якщо ви працюєте в мережі, за допомогою іншого кабелю під'єднайте комп'ютер до роз'єму мережі. Якщо все одно не вдається під'єднатися до мережі, проблема може бути у мережевій вилці.
- Якщо ви нещодавно встановили нове устаткування, зніміть його, щоб перевірити, чи працює комп'ютер належним чином.
- Якщо ви нещодавно встановили нове програмне забезпечення, видаліть його, щоб перевірити, чи працює комп'ютер належним чином.
- Якщо на моніторі моноблоку нічого не відображається, відкрийте комп'ютер та переконайтеся, що обидва кінці кабелю між системною платою та монітором під'єднано. У разі використання графічної карти, переконайтеся, що карту встановлено належним чином.
- Оновіть BIOS. Може бути випущено новий випуск BIOS, який підтримує нові функції або вирішує проблему.
- Докладніші відомості див. у розділі з пошуку та усунення несправностей у *Maintenance and Service Guide* (Керівництві з догляду та техобслуговування) на сторінці [http://www.hp.com/support.](http://www.hp.com/support)

#### **Выполнение ремонта клиентом (Виконання ремонту клієнтом)**

Програма «Выполнение ремонта клиентом» (Виконання ремонту клієнтом) дає можливість замовити запасну частину та встановити її без технічної допомоги HP на місці. Розділ "Выполнение ремонта

<span id="page-33-0"></span>клиентом" (Виконання ремонту клієнтом) може знадобитися для деяких компонентів. Щоб отримати докладніші відомості, перейдіть за посиланням <http://www.hp.com/go/selfrepair> та виберіть свій продукт.

**ПРИМІТКА.** Деякі компоненти не підлягають самостійному ремонту та їх необхідно повертати до компанії HP для обслуговування. Перш ніж знімати чи ремонтувати ці компоненти, зателефонуйте до служби підтримки для отримання інструкцій.

### **Блимаючі або звукові сигнали: пояснення діагностичних кодів світлодіодів і звукових кодів POST**

Якщо світлодіодний індикатор живлення на комп'ютері блимає або лунають сигнали, у документі *Maintenance and Service Guide* (Керівництво з догляду та техобслуговування) (лише англійською мовою) можна переглянути інформацію щодо умовних позначок цих сигналів і рекомендованих дій.

### **Основні відомості щодо усунення несправностей**

**УВАГА!** Коли комп'ютер підключено до джерела живлення змінного струму, на системну плату завжди подається напруга. Щоб запобігти отриманню травм через ураження електричним струмом і/або опіків від гарячих поверхонь, переконайтеся, що шнур живлення відключено від розетки, і, перш ніж торкатися внутрішніх компонентів системи, залиште комп'ютер на деякий час для охолодження.

У разі виникнення несправностей комп'ютера скористайтеся відповідними рішеннями (наведеними в попередніх розділах або нижче), щоб локалізувати проблему перед зверненням до служби технічної підтримки.

- Якщо на екрані немає зображення, увімкніть монітор в окремий відеопорт, якщо такий є, Або замініть монітор іншим, у роботі якого ви впевнені.
- Якщо працюєте по мережі:
	- використайте інший кабель для підключення ПК до мережі;
	- з'єднайте інший комп'ютер з мережею за допомогою іншого кабелю.

Якщо проблему не усунено, можливо, пошкоджено гніздо підключення до мережі в комп'ютері чи на стіні.

- Якщо Ви недавно встановили нове устаткування, вийміть його.
- Якщо Ви нещодавно встановили нове програмне забезпечення, видаліть його.
- Якщо комп'ютер вмикається, але операційна система не завантажується, запустіть утиліту діагностики HP PC Hardware Diagnostics, що виконується перед завантаженням. Див. розділ [Використання HP діагностики устаткування ПК на сторінці 28.](#page-35-0)

### **Підтримка HP**

Нижче наведено список онлайнових ресурсів технічної підтримки:

- Онлайнові засоби усунення несправностей
- Технічні бази знань
- Завантаження драйверів і виправлень
- Онлайн-спільноти
- Документація
- <span id="page-34-0"></span>Програмне забезпечення і драйвери
- Послуги сповіщення про зміну продукту
- Інформаційні бюлетені
- Бюлетені та повідомлення

Перейдіть на сторінку www.hp.com/support і введіть назву та серійний номер свого продукту або виберіть **Найти свой продукт** (Знайти свій продукт), і дотримуйтеся вказівок на екрані.

#### **Зв'язок зі службою підтримки**

Іноді можуть виникати проблеми, яка вимагають технічної підтримки. Перед дзвінком до служби підтримки, виконайте такі дії:

- Переконайтеся, що комп'ютер легкодоступний.
- Запишіть серійний номер, номер продукту, назву й номер моделі комп'ютера та тримайте їх перед собою. Цю інформацію вказано на етикетках. Ця інформація може міститися на нижній або задній панелі комп'ютера або під кришкою відділення для обслуговування.
- Занотуйте будь-які відповідні повідомлення про помилки.
- Занотуйте будь-які параметри додаткових модулів.
- Занотуйте версію операційної системи.
- Занотуйте будь-яке апаратне чи програмне забезпечення сторонніх виробників.
- Занотуйте відомості про всі індикатори, що блимають на передній панелі комп'ютера (у конфігураціях «башта» та «настільний ПК») або на боковій (у конфігурації «моноблок»).
- Занотуйте відомості про програми, які ви використовували, коли виявили проблему.
- **ПРИМІТКА.** Після дзвінка до служби обслуговування чи підтримки вас можуть попросити вказати номер продукту (наприклад: PS988AV) комп'ютера. Якщо комп'ютер має номер продукту, зазвичай він знаходиться поруч із його 10- чи 12-значним серійним номером.
- **ПРИМІТКА.** Етикетки із серійним номером і номером продукту розташовано на задній панелі комп'ютера.

Номер телефону служби підтримки можна отримати на веб-сайті [http://www.hp.com/support.](http://www.hp.com/support) Для цього виберіть свій регіон і в розділі **Служба поддержки** (Служба підтримки) виберіть **Обратиться в службу поддержки** (Звернутися до служби підтримки).

#### **Інформація про гарантію**

Знайти інформацію про гарантію можна в гарантії, що входить до комплекту постачання вашого продукту, у друкованому вигляді або цифровому. Послуги HP Care Pack забезпечують підвищені рівні обслуговування, що передбачає розширення та подовження стандартної гарантії продукту.

**ПРИМІТКА.** За інформацією щодо продажу й оновлення гарантій (HP Care Packs) звертайтеся до місцевого авторизованого постачальника послуг або дилера.

# <span id="page-35-0"></span>**8 Використання HP діагностики устаткування ПК**

## **Використання HP PC Hardware Diagnostics Windows**

HP PC Hardware Diagnostics Windows — це утиліта на базі ОС Windows, яка дає змогу запускати діагностичну перевірку, щоб визначити стан апаратного забезпечення комп'ютера. Засіб працює в операційній системі Windows і діагностує неполадки апаратного забезпечення.

Якщо на комп'ютері не встановлено утиліту HP PC Hardware Diagnostics Windows, спочатку необхідно завантажити та встановити її. Щоб завантажити HP PC Hardware Diagnostics Windows, див. розділ Завантаження HP PC Hardware Diagnostics Windows на сторінці 28.

Щоб після встановлення HP PC Hardware Diagnostics Windows отримати доступ до утиліти з розділу "Довідка і технічна підтримка HP" або через HP Help and Support., виконайте наведені нижче дії.

- **1.** Щоб перейти до HP PC Hardware Diagnostics Windows із розділу «Довідка і технічна підтримка HP», виконайте наведені нижче дії.
	- **а.** Натисніть кнопку **Пуск**, а потім виберіть **Справка и поддержка HP** (Довідка і технічна підтримка HP).
	- **б.** Правою кнопкою миші натисніть на пункт **HP PC Hardware Diagnostics Windows**, виберіть пункт **Дополнительно** (Додатково), а потім — **Запуск от имени администратора** (Запуск від імені адміністратора).
- **2.** Коли відкриється засіб діагностики, виберіть необхідний тип діагностики й дотримуйтеся вказівок на екрані.

**ПРИМІТКА.** Щоб у будь-який час зупинити запущену діагностику, натисніть кнопку **Скасувати**.

**3.** Коли HP PC Hardware Diagnostics Windows виявляє несправність, пов'язану з необхідністю заміни обладнання, генерується 24-значний ідентифікаційний код несправності. Зверніться до служби підтримки та повідомте цей код, щоб отримати допомогу в розв'язанні проблеми.

### **Завантаження HP PC Hardware Diagnostics Windows**

- Інструкції щодо завантаження HP PC Hardware Diagnostics Windows надаються лише англійською мовою.
- Для завантаження цього засобу слід використовувати комп'ютер під керуванням ОС Windows, оскільки для завантаження доступні лише файли з розширенням exe.

### <span id="page-36-0"></span>**Завантаження останньої версії HP PC Hardware Diagnostics Windows**

Щоб завантажити HP PC Hardware Diagnostics Windows, виконайте наведені нижче дії.

- **1.** Перейдіть за посиланням [http://www.hp.com/go/techcenter/pcdiags.](http://www.hp.com/go/techcenter/pcdiags) Відобразиться головна сторінка HP PC Diagnostics.
- **2.** Натисніть на кнопку **Загрузить** (Завантажити) у розділі **HP PC Hardware Diagnostics** і виберіть місце для встановлення.

Щоб запустити засіб з комп'ютера, завантажте його на робочий стіл.

– або –

Щоб запустити засіб із флеш-пам'яті USB, завантажте його на флеш-пам'ять USB.

**3.** Виберіть **Запустить** (Запустити).

#### **Завантаження HP Hardware Diagnostics Windows з використанням назви або номера продукту (лише в деяких моделях)**

**<sup>™</sup> ПРИМІТКА.** На деяких моделях програмне забезпечення необхідно завантажити на флеш-пам'ять USB з використанням назви або номера продукту.

Щоб завантажити HP PC Hardware Diagnostics Windows з використанням назви або номера продукту (лише в деяких моделях), виконайте наведені нижче дії.

- **1.** Перейдіть за посиланням<http://www.hp.com/support>.
- **2.** Виберіть **Загрузка ПО и драйверов** (Завантаження ПЗ і драйверів), потім уведіть назву або номер продукту.
- **3.** Натисніть на кнопку **Загрузить** (Завантажити) у розділі **HP PC Hardware Diagnostics** і виберіть місце для встановлення.

Щоб запустити засіб з комп'ютера, завантажте його на робочий стіл.

– або –

Щоб запустити засіб із флеш-пам'яті USB, завантажте його на флеш-пам'ять USB.

**4.** Виберіть **Запустить** (Запустити).

### **Установлення HP PC Hardware Diagnostics Windows**

**▲** Щоб установити HP PC Hardware Diagnostics Windows, відкрийте папку на комп'ютері або флешпам'яті USB, до якої завантажено файл із розширенням .exe, двічі натисніть на цей файл, а потім дотримуйтеся вказівок на екрані.

### **Використання HP PC Hardware Diagnostics UEFI**

HP PC Hardware Diagnostics UEFI (єдиний розширюваний інтерфейс мікропрограми) дає можливість запускати діагностичну перевірку, щоб визначити стан апаратного забезпечення комп'ютера. Засіб працює окремо від операційної системи, щоб розрізняти неполадки апаратного забезпечення, спричинені проблемами з ОС, і неполадки з компонентами програмного забезпечення.

Якщо на комп'ютері не вдається завантажити ОС Windows, скористайтеся HP PC Hardware Diagnostics UEFI для діагностики неполадок обладнання.

<span id="page-37-0"></span>Коли HP PC Hardware Diagnostics (UEFI) виявляє несправність, яка потребує заміни устаткування, генерується 24-значний ідентифікаційний код несправності. Зверніться до служби підтримки та повідомте цей код, щоб отримати допомогу в розв'язанні проблеми.

- **ПРИМІТКА.** Щоб розпочати діагностику на комп'ютері, що трансформується, комп'ютер має перебувати в режимі портативного комп'ютера, також необхідно використовувати під'єднану клавіатуру.
- **ПРИМІТКА.** Якщо необхідно зупинити запущену діагностику, натисніть клавішу esc.

### **Запуск HP PC Hardware Diagnostics UEFI**

Щоб запустити HP PC Hardware Diagnostics UEFI, виконайте наведені нижче дії.

- **1.** Увімкніть або перезавантажте комп'ютер, а потім швидко натисніть клавішу esc.
- **2.** Натисніть клавішу f2.

Система BIOS виконає пошук засобів діагностики в трьох місцях у вказаному нижче порядку.

- **а.** Підключена флеш-пам'ять USB
- **<sup>2</sup> ПРИМІТКА.** Відомості щодо завантаження HP PC Hardware Diagnostics UEFI на флеш-пам'ять USB див. у розділі [Завантаження HP Hardware Diagnostics Windows з використанням назви або](#page-36-0)  [номера продукту \(лише в деяких моделях\)](#page-36-0) на сторінці 29.
- **б.** Жорсткий диск
- **в.** BIOS
- **3.** Коли відкриється засіб діагностики, виберіть необхідний тип діагностики та дотримуйтеся вказівок на екрані.

### **Завантаження HP PC Hardware Diagnostics UEFI на флеш-пам'ять USB**

Можливість завантаження HP PC Hardware Diagnostics UEFI на флеш-пам'ять USB може виявитися корисною в наведених далі випадках.

- Відсутність HP PC Hardware Diagnostics UEFI в попередньо встановленому образі.
- Відсутність HP PC Hardware Diagnostics UEFI в розділі HP Tool.
- Пошкодження жорсткого диска.

**<sup>2</sup> ПРИМІТКА.** Інструкції щодо завантаження HP PC Hardware Diagnostics UEFI надаються лише англійською мовою. Для завантаження та створення середовища підтримки HP UEFI слід використовувати комп'ютер під керуванням ОС Windows, оскільки для завантаження доступні лише файли з розширенням .exe.

### **Завантаження останньої версії HP PC Hardware Diagnostics (UEFI)**

Щоб завантажити останню версію HP PC Hardware Diagnostics (UEFI) на флеш-пам'ять USB, виконайте наведені нижче дії.

- **1.** Перейдіть за посиланням [http://www.hp.com/go/techcenter/pcdiags.](http://www.hp.com/go/techcenter/pcdiags) Відобразиться головна сторінка HP PC Diagnostics.
- **2.** Виберіть **Загрузить HP Diagnostics UEFI** (Завантажити HP Diagnostics UEFI) та натисніть **Запустить**  (Запустити).

### <span id="page-38-0"></span>**Завантаження HP PC Hardware Diagnostics UEFI з використанням назви або номера продукту (лише в деяких моделях)**

 $\mathbb{F}$  **пРИМІТКА.** На деяких моделях програмне забезпечення необхідно завантажити на флеш-пам'ять USB з використанням назви або номера продукту.

Щоб завантажити HP PC Hardware Diagnostics UEFI на флеш-пам'ять USB за назвою або номером продукту (лише в деяких моделях), виконайте наведені нижче дії.

- **1.** Перейдіть за посиланням<http://www.hp.com/support>.
- **2.** Уведіть назву та номер продукту, виберіть модель комп'ютера й операційну систему.
- **3.** У розділі **Диагностика** (Діагностика) дотримуйтеся вказівок на екрані, щоб вибрати й завантажити версію засобу діагностики UEFI, яка підходить для вказаної моделі комп'ютера.

### **Використання налаштувань Remote HP PC Hardware Diagnostics UEFI (лише в деяких моделях)**

HP Remote PC Hardware Diagnostics UEFI — це функція мікропрограми (BIOS), яка завантажує HP PC Hardware Diagnostics UEFI на комп'ютер. Після цього з її допомогою можна виконувати діагностику комп'ютера та завантажувати отримані результати на попередньо налаштований сервер. Щоб отримати додаткові відомості про HP Remote PC Hardware Diagnostics UEFI, перейдіть на веб-сайт <http://www.hp.com/go/techcenter/pcdiags>і в розділі **Удаленная диагностика** (Віддалена діагностика) виберіть посилання **Подробнее** (Детальніше).

### **Завантаження HP Remote PC Hardware Diagnostics UEFI**

**<sup>13</sup> ПРИМІТКА.** Засіб HP Remote PC Hardware Diagnostics UEFI також доступний у вигляді файла Softpaq, який можна завантажити на сервер.

#### **Завантаження останньої версії HP Remote PC Hardware Diagnostics UEFI**

Щоб завантажити останню версію HP Remote PC Hardware Diagnostics UEFI, виконайте наведені нижче дії.

- **1.** Перейдіть за посиланням [http://www.hp.com/go/techcenter/pcdiags.](http://www.hp.com/go/techcenter/pcdiags) Відобразиться головна сторінка HP PC Diagnostics.
- **2.** У розділі **Удаленная диагностика** (Віддалена діагностика) виберіть **Удаленная диагностика**  (Віддалена діагностика) і натисніть **Запустить** (Запустити).

### **Завантаження Remote HP PC Hardware Diagnostics UEFI з використанням назви або номера продукту**

 $\mathbb{R}^n$  примітка. У деяких моделях для завантаження програмного забезпечення може знадобитися назва та номер продукту.

Щоб завантажити HP Remote PC Hardware Diagnostics UEFI з використанням назви або номера продукту, виконайте наведені нижче дії.

- **1.** Перейдіть за посиланням<http://www.hp.com/support>.
- **2.** Натисніть **Загрузка ПО и драйверов** (Завантаження ПЗ і драйверів), уведіть назву та номер продукту, потім виберіть модель комп'ютера й операційну систему.
- **3.** У розділі **Диагностика** (Діагностика) дотримуйтеся вказівок на екрані, щоб вибрати й завантажити версію продукту **Remote UEFI**.

### <span id="page-39-0"></span>**Налаштування параметрів HP Remote PC Hardware Diagnostics UEFI**

За допомогою параметра HP Remote PC Hardware Diagnostics в утиліті Computer Setup (BIOS) можна виконувати наведені нижче налаштування.

- Установлення розкладу для запуску діагностики без нагляду. Програму діагностики також можна запустити безпосередньо в інтерактивному режимі, вибравши пункт **Виконання віддаленої апаратної діагностики для ПК HP**.
- Налаштовувати розташування для завантаження засобів діагностики. Ця функція дає змогу отримати доступ до засобів із веб-сайту HP або сервера, які заздалегідь налаштовано для використання. Для запуску дистанційної діагностики на цьому комп'ютері не потрібне звичайне локальне сховище (наприклад, жорсткий диск чи флеш-пам'ять USB).
- Установлення розташування для збереження результатів перевірки. Також можна встановити ім'я користувача та пароль, які використовуватимуться для завантаження.
- Відображення інформації про стан діагностики, яку було запущено раніше.

Щоб налаштувати параметри HP Remote PC Hardware Diagnostics UEFI, виконайте наведені нижче дії.

- **1.** Увімкніть або перезавантажте комп'ютер, а коли відобразиться логотип HP, натисніть клавішу f10, щоб увійти до утиліти Computer Setup (Налаштування комп'ютера).
- **2.** Виберіть пункт **Advanced** (Додатково), а потім **Settings** (Параметри).
- **3.** Виберіть настройки.
- **4.** Виберіть **Main** (Головне), а потім **Save Changes and Exit** (Зберегти зміни та вийти), щоб зберегти параметри.

Зміни наберуть сили після перезавантаження комп'ютера.

# <span id="page-40-0"></span>**9 Стандартне обслуговування**

### **Загальні застереження щодо очищення**

- Ніколи не використовуйте розчинники та легкозаймисті розчини для очищення комп'ютера.
- Ніколи не занурюйте будь-які компоненти у воду або розчини для очищення; наносьте будь-які рідини спочатку на чисту тканину, а потім застосовуйте тканину на компонент.
- Завжди від'єднуйте комп'ютер від електроживлення перед очищенням клавіатури, миші чи вентиляційних отворів.
- Завжди від'єднуйте клавіатуру перед її очищенням.
- Одягайте захисні окуляри з боковими щитками під час очищення клавіатури.

### **Очищення корпусу**

- Перед очищенням комп'ютера дотримуйтеся заходів безпеки, наведених у *Посібнику з обслуговування* комп'ютера.
- Щоб видалити незначні плями чи бруд, використовуйте звичайну воду з чистою, м'якою тканиною без ворсу або тампон.
- Щоб видалити стійкіші плями, використовуйте м'які миючі засоби, розведені водою. Ретельно промийте комп'ютер ганчіркою або тампоном, змоченим у чистій воді.
- Для непіддатливих плям використовуйте ізопропіловий спирт (для тертя). Промивання не потрібне, оскільки спирт швидко випаровується та не залишає слідів.
- Після очищення завжди протирайте комп'ютер чистою тканиною без ворсу.
- Час від часу очищуйте вентиляційні отвори на комп'ютері. Побутовий пил та інші сторонні речовини можуть заблокувати вентиляційні отвори й обмежити потік повітря.

### **Очищення клавіатури**

**ПОПЕРЕДЖЕННЯ.** Перед очищенням від сміття ділянок під клавішами одягніть захисні окуляри з боковими щитками.

- Якщо на клавіатурі є вимикач, вимкніть його.
- Перед очищенням комп'ютера дотримуйтеся заходів безпеки, наведених у *Посібнику з обслуговування* комп'ютера.
- Сміття під або між клавішами можна видалити за допомогою пилососа або струшування.
- Сміття з-під клавіш можна позбутися за допомогою стиснутого повітря. Будьте обережні, оскільки надто велика кількість стиснутого повітря може змістити мастило, що застосовується під широкими клавішами.
- Для видалення клавіш використовуйте спеціальне знаряддя, щоб не пошкодити клавіші. Це знаряддя можна придбати в багатьох крамницях електроніки.

<span id="page-41-0"></span>**∕∆ попередження.** Ніколи не знімайте широку клавішу (наприклад, клавішу пробілу) з клавіатури. Якщо ці клавіші неправильно зняти або вставити, клавіатура може не працювати належним чином.

- Очистіть під кнопкою за допомогою тампона, змоченого ізопропіловим спиртом і відтиснутого. Будьте обережними, щоб не стерти мастило, необхідне для належної роботи клавіш. Зачекайте, доки деталі не висохнуть, перш ніж збирати їх знову.
- За допомогою пінцета видаліть ворсинки та бруд у вузьких місцях.

### **Очищення монітора**

- Перед очищенням комп'ютера дотримуйтеся заходів безпеки, наведених у *Посібнику з обслуговування* монітора.
- Щоб очистити монітор, протріть екран серветками для очищення моніторів або чистою тканиною, змоченою в воді.
	- **∆ попередження.** Не використовуйте спреї та аерозолі безпосередньо на екрані рідина може потрапити в корпус і призвести до пошкодження компонентів робочої станції.

Ніколи не використовуйте розчинники чи легкозаймисті рідини на моніторі, оскільки це може призвести до пошкодження дисплея або корпусу.

### **Очищення миші**

- **1.** Перед очищенням комп'ютера дотримуйтеся заходів безпеки, наведених у *Посібнику з обслуговування* миші.
- **2.** Якщо на миші є вимикач, вимкніть його.
- **3.** Витріть корпус миші вологою тканиною.
- **4.** Наведені нижче компоненти слід очищувати відповідним чином:
	- Лазер або світлодіодний індикатор: за допомогою бавовняного тампона, зволоженого в миючому засобі, обережно витріть пил навколо лазера або світлодіодного індикатора, а потім витріть сухим тампоном. Не тріть лазер або світлодіодний індикатор тампоном безпосередньо.
	- Коліщатко прокручування: спрямуйте стиснуте повітря з балона у проміжок між коліщатком прокручування та натисніть кнопки. Не розпилюйте повітря тривалий час на одне місце, оскільки може утворитися конденсат.
	- Кульковий елемент: вийміть і очистіть кульковий елемент, видаліть усі частинки з гнізда за допомогою сухої тканини, а потім зберіть мишу.

# <span id="page-42-0"></span>**10 Спеціальні можливості**

## **Спеціальні можливості**

Компанія HP приділяє велику увагу наданню рівних можливостей, урахуванню індивідуальних особливостей та підтримці балансу між роботою та життям. Значення цих цінностей можна побачити в усьому, що ми робимо. Ось кілька прикладів того, як ми використовуємо відмінності в виконанні роботи, щоб створити для всіх користувачів середовище, орієнтоване на полегшення доступу до технологій для людей в усьому світі.

### **Пошук технологічних засобів, що відповідають вашим потребам**

Технології допомагають людям повністю реалізувати свій потенціал. Спеціальні засоби усувають перешкоди й дають змогу вільно почувати себе вдома, на роботі та в суспільстві. Вони допомагають повною мірою використовувати й розширювати функціональні можливості обладнання електронних та інформаційних технологій. Додаткову інформацію див. у розділі [Пошук найкращих спеціальних засобів](#page-43-0) [на сторінці 36](#page-43-0).

### **Наше прагнення**

Компанія HP прагне створювати продукти й послуги, доступні для людей з обмеженими можливостями. Це прагнення нашої компанії, спрямоване на забезпечення рівних можливостей, допомагає нам зробити переваги технології доступними для всіх.

Наша мета з надання спеціальних можливостей — розробляти, виготовляти та випускати на ринок продукти й послуги, якими можуть ефективно користуватися всі, зокрема люди з обмеженими можливостями (за допомогою допоміжних пристроїв або без них).

Щоб досягти цього, ми створили Політику спеціальних можливостей, в якій викладено сім найважливіших пунктів, на які орієнтується компанія в своїй роботі. Усі керівники та працівники HP мають підтримувати викладені нижче цілі та процедури їхнього впровадження відповідно до своїх посад та обов'язків.

- Підвищити в компанії рівень обізнаності про проблеми людей із обмеженими можливостями та надати працівникам знання, необхідні для розробки, виробництва, випуску на ринок і надання доступних продуктів і послуг.
- Розробити вказівки щодо спеціальних можливостей продуктів і послуг та зобов'язати групи з розробки продуктів впроваджувати ці вказівки, якщо це є конкурентоспроможним і можливим з технічної та економічної точки зору.
- Залучати людей з обмеженими можливостями до створення вказівок щодо спеціальних можливостей, а також до розробки та тестування продуктів і послуг.
- Розроблювати документи з використання спеціальних можливостей та надавати інформацію про наші продукти й послуги користувачам у доступній формі.
- Налагоджувати зв'язки з провідними постачальниками спеціальних засобів і рішень.
- Підтримувати внутрішні та зовнішні дослідження й розробки з метою розвитку спеціальних засобів, що використовуються в наших продуктах і послугах.
- Підтримувати та оновлювати галузеві стандарти й вказівки щодо спеціальних можливостей.

### <span id="page-43-0"></span>**Міжнародна асоціація експертів зі спеціальних можливостей (IAAP)**

Міжнародна асоціація експертів зі спеціальних можливостей (International Association of Accessibility Professionals, IAAP) — це некомерційна асоціація, орієнтована на підвищення обізнаності про спеціальні можливості шляхом налагодження зв'язків, навчання та сертифікації. Мета цієї організації — допомогти експертам у галузі спеціальних можливостей досягти кар'єрних успіхів та дозволити підприємствам ефективніше інтегрувати спеціальні можливості в свої продукти та інфраструктуру.

Компанія HP є засновником IAAP. Разом з іншими організаціями ми намагаємося привернути увагу до надання спеціальних можливостей якомога більшої кількості людей. Це зобов'язання допомагає досягти мети нашої компанії — розробляти, виготовляти та випускати на ринок продукти й послуги, якими можуть ефективно користуватися всі, зокрема люди з обмеженими можливостями.

IAAP розширює наші можливості, допомагаючи звичайним людям, студентам та організаціям по всьому світу обмінюватися знанням. Якщо ви бажаєте отримати додаткову інформацію, приєднатися до онлайн-спільноти, підписатися на новини та дізнатися про можливості вступу до організації, перейдіть за посиланням <http://www.accessibilityassociation.org>.

### **Пошук найкращих спеціальних засобів**

Усі, зокрема люді з обмеженими можливостями та люди похилого віку, повинні мати можливість спілкуватися, виражати себе та обмінюватися інформацією зі світом за допомогою сучасних технологій. HP прагне підвищити рівень обізнаності про спеціальні можливості як всередині компанії, так і серед своїх клієнтів й партнерів. Різноманітні спеціальні засоби (наприклад, великі шрифти, які легко читати, функція розпізнавання голосу, яка дає змогу керувати пристроєм за допомогою голосу, а також інші спеціальні засоби, що допомагають у певних ситуаціях) полегшують користування продуктами HP. Як вибрати те, що підходить саме вам?

### **Оцінка потреб**

Технології допомагають людині повністю реалізувати свій потенціал. Спеціальні засоби усувають перешкоди й дають змогу вільно почувати себе вдома, на роботі та в суспільстві. Спеціальні засоби (СЗ) допомагають повною мірою використовувати й розширювати функціональні можливості обладнання електронних та інформаційних технологій.

Вам доступний великий асортимент пристроїв, в яких використовуються СЗ. Виконавши оцінку потреб у СЗ, ви зможете порівняти кілька продуктів, знайти відповіді на свої питання та вибрати найкраще рішення для своєї ситуації. Фахівці, які мають кваліфікацію для виконання оцінки потреб у СЗ, раніше працювали в багатьох галузях: це ліцензовані або сертифіковані фізіотерапевти, експерти з реабілітації, мовленнєвих порушень тощо. Інші фахівці також можуть надати інформацію щодо оцінки потреб, навіть якщо не мають ліцензій або сертифікатів. Щоб перевірити, чи підходить вам певний фахівець, запитайте його про досвід, навички та вартість послуг.

### **Спеціальні можливості на пристроях HP**

За наведеними нижче посиланнями міститься інформація про спеціальні можливості та спеціальні засоби (за наявності) в різних продуктах HP. Ці ресурси допоможуть вам вибрати конкретні спеціальні засоби та продукти, що найбільше вам підходять.

- [HP Elite x3 спеціальні можливості \(Windows 10 Mobile\)](http://support.hp.com/us-en/document/c05227029)
- [Комп'ютери HP спеціальні можливості в Windows 7](http://support.hp.com/us-en/document/c03543992)
- [Комп'ютери HP спеціальні можливості в Windows 8](http://support.hp.com/us-en/document/c03672465)
- [Комп'ютери HP спеціальні можливості в Windows 10](http://support.hp.com/us-en/document/c04763942)
- <span id="page-44-0"></span>● [Планшети HP Slate 7 — увімкнення спеціальних можливостей на планшеті HP \(Android 4.1/Jelly](http://support.hp.com/us-en/document/c03678316) [Bean\)](http://support.hp.com/us-en/document/c03678316)
- [Комп'ютери HP SlateBook увімкнення спеціальних можливостей \(Android 4.3, 4.2/Jelly Bean\)](http://support.hp.com/us-en/document/c03790408)
- [Комп'ютери HP Chromebook увімкнення спеціальних можливостей на HP Chromebook або](http://support.hp.com/us-en/document/c03664517) [Chromebox \(ОС Chrome\)](http://support.hp.com/us-en/document/c03664517)
- [Магазин HP периферійні пристрої для пристроїв HP](http://store.hp.com/us/en/ContentView?eSpotName=Accessories&storeId=10151&langId=-1&catalogId=10051)

Щоб дізнатися більше про спеціальні можливості вашого пристрою HP, див. [Зв'язок зі службою](#page-48-0) [підтримки на сторінці 41](#page-48-0).

Посилання на сайти сторонніх партнерів і постачальників, які можуть надавати додаткову допомогу.

- [Відомості про спеціальні можливості продуктів Microsoft \(Windows 7, Windows 8, Windows 10,](http://www.microsoft.com/enable) Microsoft Office)
- [Відомості про спеціальні можливості продуктів Google \(Android, Chrome, Google Apps\)](http://www.google.com/accessibility/products)
- [Спеціальні засоби, відсортовані за типом порушення](http://www8.hp.com/us/en/hp-information/accessibility-aging/at-product-impairment.html)
- [Спеціальні засоби, відсортовані за типом пристрою](http://www8.hp.com/us/en/hp-information/accessibility-aging/at-product-type.html)
- [Постачальники спеціальних засобів із описом пристроїв](http://www8.hp.com/us/en/hp-information/accessibility-aging/at-product-descriptions.html)
- [Галузева асоціація розробників спеціальних засобів \(Assistive Technology Industry Association, ATIA\)](http://www.atia.org/)

### **Стандарти та законодавство**

### **Стандарти**

Станларти розділу 508 Правил закупівлі для федеральних потреб (Federal Acquisition Regulation, FAR) було розроблено Комісією США зі спеціальних можливостей з метою надати користувачам з фізичними, сенсорними або когнітивними порушеннями доступ до інформаційно-комунікаційних технологій. Ці стандарти містять технічні критерії для різних типів технологій, а також вимоги щодо продуктивності, що стосуються функціональних можливостей відповідних продуктів. Певні критерії стосуються програмного забезпечення та операційних систем, інформації та програм в Інтернеті, комп'ютерів, телекомунікаційних продуктів, відео та медіафайлів, а також автономних закритих продуктів.

#### **Мандат376 — EN 301 549**

Стандарт EN 301 549 було розроблено Європейським Союзом у рамках Мандата 376 як базу для створення набору онлайн-інструментів для державної закупівлі продуктів у секторі інформаційнокомунікаційних технологій. У стандарті визначено вимоги щодо функціональної доступності продуктів і послуг у секторі інформаційно-комунікаційних технологій, а також описано процедури тестування та методології оцінки кожної спеціальної можливості.

### **Керівництво з забезпечення доступності веб-вмісту (WCAG)**

Керівництво з забезпечення доступності веб-вмісту (Web Content Accessibility Guidelines, WCAG) від Ініціативи поліпшення веб-доступу W3C (Web Accessibility Initiative, WAI) допомагає веб-дизайнерам та розробникам створювати сайти, які краще відповідають потребам людей з обмеженими можливостями та людей похилого віку. У WCAG поняття доступності застосовується до всієї низки веб-вмісту (текст, зображення, аудіо та відео) та програм в Інтернеті. Відповідність вимогам WCAG можна легко встановити. Положення документа зрозумілі й прості в використанні та залишають веб-розробникам простір для впровадження інновацій. WCAG 2.0 також схвалено як [ISO/IEC 40500:2012.](http://www.iso.org/iso/iso_catalogue/catalogue_tc/catalogue_detail.htm?csnumber=58625/)

<span id="page-45-0"></span>У WCAG докладно розглядаються проблеми доступу до Інтернету, з якими стикаються люди з візуальними, слуховими, фізичними, когнітивними та неврологічними вадами, а також люди похилого віку з відповідними потребами. WCAG 2.0 містить опис характеристик доступного вмісту.

- **Зрозумілість** (наприклад, наведення текстових описів для зображень, розшифровок для аудіо, забезпечення високої адаптивності та налаштування кольорового контрасту).
- **Керованість** (забезпечення доступу за допомогою клавіатури, налаштування кольорового контрасту, часу введення, запобігання умовам, що спричиняють приступи, а також підтримка навігаційних функцій).
- **Зрозумілість** (вирішення проблем із читабельністю та прогнозованим введенням тексту, допомога під час введення).
- **Надійність** (вирішення проблем із сумісністю за допомогою спеціальних засобів).

### **Законодавство та нормативні акти**

Питання доступності інформаційних технологій та інформації набуває все більшого законодавчого значення. Цей розділ містить посилання на основні законодавчі акти, правила та стандарти.

- [Сполучені Штати Америки](http://www8.hp.com/us/en/hp-information/accessibility-aging/legislation-regulation.html#united-states)
- **[Канада](http://www8.hp.com/us/en/hp-information/accessibility-aging/legislation-regulation.html#canada)**
- **[Європа](http://www8.hp.com/us/en/hp-information/accessibility-aging/legislation-regulation.html#europe)**
- [Великобританія](http://www8.hp.com/us/en/hp-information/accessibility-aging/legislation-regulation.html#united-kingdom)
- **[Австралія](http://www8.hp.com/us/en/hp-information/accessibility-aging/legislation-regulation.html#australia)**
- [У світі](http://www8.hp.com/us/en/hp-information/accessibility-aging/legislation-regulation.html#worldwide)

### **Сполучені Штати Америки**

Згідно з розділом 508 Закону про реабілітацію осіб з інвалідністю державні установи мають визначити, які стандарти необхідно застосовувати під час закупівлі продуктів у секторі інформаційнокомунікаційних технологій, проводити дослідження ринку, щоб визначити наявність доступних продуктів і послуг, а також вести документацію результатів своїх досліджень. Наведені далі ресурси допомагають дотримуватися вимог розділу 508.

- [www.section508.gov](https://www.section508.gov/)
- **[Buy Accessible](https://buyaccessible.gov)**

Комісія США з надання спеціальних можливостей наразі оновлює стандарти розділу 508. Ці дії стосуються галузі нових технологій та інших сфер, в яких стандарти потребують змін. Щоб отримати додаткові відомості, перейдіть на сторінку [Оновлення розділу 508.](http://www.access-board.gov/guidelines-and-standards/communications-and-it/about-the-ict-refresh)

Згідно з розділом 255 Закону про телекомунікації телекомунікаційні продукти та послуги мають бути доступними для людей з обмеженими можливостями. Правила Федеральної комісії зв'язку США застосовуються до всього апаратного й програмного забезпечення, що використовується в телефонних і телекомунікаційних мережах в домі чи офісі. До списку обладнання входять дротові та бездротові телефони, факси, автовідповідачі та пейджери. Правила Федеральної комісії зв'язку США також застосовуються до базових і спеціальних телекомунікаційних послуг, зокрема до звичайних телефонних дзвінків, очікування викликів, швидкого набору, переадресації викликів, комп'ютерних довідкових систем, моніторингу дзвінків, визначення абонентів, відстеження дзвінків і повторного набору, а також до голосової пошти та інтерактивних автовідповідачів, що надають абонентам декілька варіантів вибору. Щоб отримати додаткові відомості, перейдіть до сторінки [інформації про](http://www.fcc.gov/guides/telecommunications-access-people-disabilities) [розділ 255 Федеральної комісії зв'язку США.](http://www.fcc.gov/guides/telecommunications-access-people-disabilities)

### <span id="page-46-0"></span>**Закон про доступність засобів зв'язку та відео в 21 столітті (CVAA)**

CVAA вносить зміни до федерального законодавства з метою зробити сучасні комунікаційні технології доступнішими для людей з обмеженими можливостями. У ньому містяться нові положення законів про спеціальні можливості, прийнятих в 1980-х та 1990-х роках, що стосуються нових цифрових, широкосмугових і мобільних інновацій. Ці правила встановлено Федеральною комісією зв'язку СШАта зареєстровано як частину 14 та частину 79 47 розділу Зведення федеральних нормативних актів.

**[Керівництво Федеральної комісії зв'язку США щодо CVAA](https://www.fcc.gov/consumers/guides/21st-century-communications-and-video-accessibility-act-cvaa)** 

Інші законодавчі акти та ініціативи, що діють на території США.

Закон про захист прав громадян США з обмеженими можливостями (Americans with Disabilities Act, [ADA\), Закон про телекомунікації, Закон про реабілітацію осіб з інвалідністю тощо](http://www.ada.gov/cguide.htm)

#### **Канада**

Закон про доступність для мешканців провінції Онтаріо з обмеженими можливостями (Accessibility for Ontarians with Disabilities Act, AODA) було створено для розробки та впровадження стандартів доступності продуктів, послуг і будівель для мешканців провінції Онтаріо з обмеженими можливостями, а також для залучення людей з обмеженими можливостями до розробки стандартів доступності. Перший стандарт AODA — це стандарт рівня обслуговування клієнтів; однак також розробляються стандарти щодо транспорту, зайнятості та використання інформаційних технологій та технологій зв'язку. Дія AODA поширюється на уряд провінції Онтаріо, Законодавче зібрання, усі спеціально визначені організації державного сектора та інших осіб й організації, що надають клієнтам продукти та послуги або займаються утриманням будівель, а також на інших сторонніх осіб, які мають щонайменше одного працівника в провінції Онтаріо. Заходи із забезпечення доступності необхідно впровадити до 1 січня 2025 року. Щоб отримати додаткові відомості, перейдіть на сторінку [Закону про](http://www8.hp.com/ca/en/hp-information/accessibility-aging/canadaaoda.html) [доступність для мешканців провінції Онтаріо з обмеженими можливостями \(AODA\).](http://www8.hp.com/ca/en/hp-information/accessibility-aging/canadaaoda.html)

#### **Європа**

Мандат ЄС 376 Європейського інституту телекомунікаційних стандартів — Технічний звіт ETSI DTR 102 612: випущено документ під назвою «Ергономічні фактори; європейські вимоги щодо доступності державної закупівлі продуктів і послуг у секторі інформаційно-комунікаційних технологій (Мандат Європейської комісії M 376, фаза 1)».

Довідкова інформація. Три європейські організації зі стандартизації створили дві паралельні проектні команди для виконання вимог, зазначених в документі Європейської комісії «Мандат № 376 для Європейського комітету зі стандартизації (CEN), Європейського комітету зі стандартизації в електротехніці (CENELEC) та Європейського інституту телекомунікаційних стандартів (ETSI) для дотримання вимог щодо забезпечення доступності державної закупівлі продуктів і послуг у секторі інформаційно-комунікаційних технологій».

Спеціальна цільова група 333 Технічного комітету з вивчення ергономічних факторів ETSI розробила документ ETSI DTR 102 612. Детальнішу інформацію про роботу групи № 333 (наприклад, технічне завдання, докладний перелік робочих завдань, календарний план робіт, попередні версії, перелік отриманих коментарів і контакти цільової групи) можна знайти на сторінці [Спеціальної цільової групи](https://portal.etsi.org/home.aspx) [№ 333.](https://portal.etsi.org/home.aspx)

Оцінку відповідних процедур випробування та перевірки відповідності було виконано в паралельному проекті, її наведено в документі CEN BT/WG185/PT. Детальнішу інформацію можна знайти на веб-сайті проектної команди CEN. Роботу цих двох проектів координують відносно один одного.

- [Проектна команда CEN](http://www.econformance.eu)
- [Мандат Європейської комісії щодо електронних засобів забезпечення доступності \(PDF, 46 Кб\)](http://www8.hp.com/us/en/pdf/legislation_eu_mandate_tcm_245_1213903.pdf)
- [Комісія обережно ставиться до електронних засобів забезпечення доступності](https://www.euractiv.com/)

### <span id="page-47-0"></span>**Великобританія**

Закон проти дискримінації людей з обмеженими можливостями від 1995 року (Disability Discrimination Act, DDA) було прийнято для забезпечення доступності веб-сайтів для сліпих та непрацездатних користувачів з Великобританії.

● [Політики W3C, що діють на території Великобританії](http://www.w3.org/WAI/Policy/#UK/)

### **Австралія**

Австралійський уряд сповістив про свій план впровадження [Рекомендацій щодо доступності веб](http://www.w3.org/TR/WCAG20/)[вмісту 2.0.](http://www.w3.org/TR/WCAG20/)

Усі веб-сайти державних установ Австралії мають бути змінені відповідно до вимог рівня А до 2012 року та відповідно до рівня Double A до 2015 року. Новий стандарт замінює стандарт WCAG 1.0, який було впроваджено як обов'язковий стандарт для державних установ у 2000 році.

### **У світі**

- Спеціальна робоча група JTC1 з питань доступності (JTC1 Special Working Group on Accessibility, [SWG-A\)](http://www.jtc1access.org/)
- [G3ict: глобальна ініціатива зі створення інформаційно-комунікаційних технологій, що надають](http://g3ict.com/) [рівні можливості всім користувачам](http://g3ict.com/)
- [Законодавство з питань доступності в Італії](http://www.pubbliaccesso.gov.it/english/index.htm)
- [Ініціатива з поліпшення веб-доступу W3C \(WAI\)](http://www.w3.org/WAI/Policy/)

### **Корисні ресурси та посилання з інформацією про доступність**

У наведених нижче організаціях ви можете отримати інформацію про потреби людей з обмеженими можливостями та людей похилого віку.

**ПРИМІТКА.** Це не повний список. Ці організації наведено лише для довідки. Компанія HP не несе відповідальності за інформацію або контакти, які ви можете знайти в Інтернеті. Згадування на цій сторінці не означає підтримку з боку HP.

### **Організації**

- Американська асоціація людей з обмеженими можливостями (American Association of People with Disabilities, AAPD)
- Асоціація програм з розробки спеціальних засобів (Association of Assistive Technology Act Programs, ATAP)
- Американська асоціація людей із вадами слуху (Hearing Loss Association of America, HLAA)
- Центр з інформаційно-технічної допомоги та навчання (Information Technology Technical Assistance and Training Center, ITTATC)
- Lighthouse International
- Національна асоціація глухих
- Національна федерація сліпих
- Товариство з реабілітаційних послуг і спеціальних засобів Північної Америки (Rehabilitation Engineering & Assistive Technology Society of North America, RESNA)
- <span id="page-48-0"></span>● Корпорація з надання телекомунікаційних послуг для людей, що не чують, і людей із вадами слуху (Telecommunications for the Deaf and Hard of Hearing, Inc., TDI)
- Ініціатива з поліпшення веб-доступу W3C (WAI)

### **Навчальні заклади**

- Університет штату Каліфорнія, Нортрідж, Центр з питань обмежених можливостей (California State University, Northridge, CSUN)
- Університет Вісконсин-Медісон, Trace Center
- Університет штату Міннесота, програма з поширення доступності комп'ютерних технологій

### **Інші ресурси**

- Програма надання технічної допомоги відповідно до Закону про захист прав громадян США з обмеженими можливостями (ADA)
- **Business & Disability network**
- **EnableMart**
- Европейський форум з питань обмежених можливостей
- **Job Accommodation Network**
- Microsoft Enable
- Довідник із прав людей для людей із обмеженими можливостями Міністерства юстиції США

### **Посилання HP**

[Наша онлайн-форма для звернення](https://h41268.www4.hp.com/live/index.aspx?qid=11387)

[Посібник із техніки безпеки та забезпечення зручності користування HP](http://www8.hp.com/us/en/hp-information/ergo/index.html)

[Продажі HP в державному секторі](https://government.hp.com/)

### **Зв'язок зі службою підтримки**

**ПРИМІТКА.** Підтримка доступна лише англійською мовою.

- Клієнтам, у яких виникли питання щодо технічної підтримки або спеціальних можливостей продуктів HP, але вони мають вади слуху чи не чують:
	- звертайтеся за номером (877) 656-7058 з понеділка по п'ятницю з 6:00 до 21:00 за північноамериканським гірським часом за допомогою пристрою TRS/VRS/WebCapTel.
- Клієнтам з іншими обмеженими можливостями та клієнтам похилого віку, які мають питання щодо технічної підтримки або спеціальних можливостей продуктів HP:
	- звертайтеся за номером (888) 259-5707 з понеділка по п'ятницю з 6:00 до 21:00 за північноамериканським гірським часом;
	- заповніть [контактну форму для людей з обмеженими можливостями та людей похилого віку](https://h41268.www4.hp.com/live/index.aspx?qid=11387).

# <span id="page-49-0"></span>**Покажчик**

#### **Б**

блимаючі або звукові сигнали [26](#page-33-0)

#### **В**

вентиляція [7](#page-14-0) вимкнення комп'ютера [24](#page-31-0) вимкнення пристроїв Bluetooth [10](#page-17-0) вимоги підключення, монітори [14](#page-21-0) відновлення [16](#page-23-0) Выполнение ремонта клиентом (Виконання ремонту клієнтом) [25](#page-32-0)

#### **Г**

Графічні карти Відповідні розніми для моніторів [13](#page-20-0)

### **Д**

диск із драйверами HP Налаштування RHEL [19](#page-26-0) Налаштування SLED [20](#page-27-0) налаштування ОС Ubuntu [20](#page-27-0) Диск із драйверами Red Hat Linux, встановлення RHEL [19](#page-26-0) діагностика [2](#page-9-0) додаткові компоненти [15](#page-22-0) документація [2](#page-9-0)

#### **Ж**

живлення, під'єднання [9](#page-16-0)

#### **З**

захист [15](#page-22-0)

#### **К**

кабельний замок [15](#page-22-0) компоненти комп'ютера [4](#page-11-0) задня панель [5](#page-12-0) ліва панель [4](#page-11-0) передня панель [4](#page-11-0) комп'ютер, оновлення [22](#page-29-0)

### **М**

Міжнародна асоціація експертів зі спеціальних можливостей [36](#page-43-0) монітори визначення вимог підключення [14](#page-21-0) Відповідні розніми для графічних карт [13](#page-20-0) додавання [12](#page-19-0) налаштування [12,](#page-19-0) [14](#page-21-0) налаштування монітора [14](#page-21-0) підключення [14](#page-21-0) планування для моделі продуктивності [12](#page-19-0) планування додаткових [12](#page-19-0) планування моделі вводу [12](#page-19-0) планування процесу [13](#page-20-0)

#### **Н**

налаштування RHEL [19](#page-26-0) SLED [20](#page-27-0) вентиляція [7](#page-14-0) монітори [12](#page-19-0) ОС Linux [18](#page-25-0) ОС Ubuntu [20](#page-27-0) Налаштування Remote HP PC Hardware Diagnostics UEFI використання [31](#page-38-0) налаштування [32](#page-39-0) налаштування комп'ютера [7](#page-14-0) захист [15](#page-22-0) налаштування монітора [14](#page-21-0)

#### **О**

обслуговування, періодичне [33](#page-40-0) оновлення [3](#page-10-0) оновлення комп'ютера [22](#page-29-0) ОС Linux RHEL [19](#page-26-0) Диски з драйверами HP для ОС Linux [18](#page-25-0) запатентовані драйвери графіки [20](#page-27-0)

налаштування [18](#page-25-0) рішення [18](#page-25-0) ОС Ubuntu диск із драйверами HP [20](#page-27-0) налаштування [20](#page-27-0) оцінка потреб у спеціальних можливостях [36](#page-43-0)

### **П**

підключення пристрої Bluetooth [9](#page-16-0) підтримка [1](#page-8-0) під'єднання живлення [9](#page-16-0) під'єднання моніторів [14](#page-21-0) повернення [16](#page-23-0) Політика компанії HP з надання спеціальних засобів [35](#page-42-0) посилання HP.com [13](#page-20-0) Linux Hardware Matrix for HP computers (Матриця апаратного забезпечення ОС Linux для комп'ютерів HP) [18](#page-25-0) Выполнение ремонта клиентом (Виконання ремонту клієнтом) [25](#page-32-0) Завантаження програмного забезпечення та драйверів [18](#page-25-0) ОС Ubuntu [20](#page-27-0) Сертифікація Red Hat [19](#page-26-0) сторінка пошуку бюлетеня сертифікації SUSE [20](#page-27-0) пошук та усунення несправностей [24](#page-31-0) Выполнение ремонта клиентом (Виконання ремонту клієнтом) [25](#page-32-0) під час завантаження [24](#page-31-0) під час роботи [25](#page-32-0) пристрої Bluetooth вимкнення [10](#page-17-0) підключення [9](#page-16-0)

продукт інформація [1](#page-8-0) процес налаштування [8](#page-15-0)

### **Р**

резервне копіювання [16](#page-23-0) ресурси, спеціальні можливості [40](#page-47-0) ресурси HP [1](#page-8-0)

#### **С**

СЗ (спеціальні засоби) мета [35](#page-42-0) пошук [36](#page-43-0) служба підтримки [26](#page-33-0) служба підтримки, спеціальні можливості [41](#page-48-0) спеціальні засоби (СЗ) мета [35](#page-42-0) пошук [36](#page-43-0) спеціальні можливості [35](#page-42-0) стандарти надання спеціальних можливостей згідно з розділом 508 [37](#page-44-0), [38](#page-45-0) стандарти та законодавство, спеціальні можливості [37](#page-44-0) стандартне обслуговування [33](#page-40-0) очищення клавіатури [33](#page-40-0) очищення корпусу [33](#page-40-0) очищення миші [34](#page-41-0) очищення монітора [34](#page-41-0) правила техніки безпеки під час очищення [33](#page-40-0)

### **Т**

технічні характеристики довкілля [6](#page-13-0) продукт [6](#page-13-0)

#### **У**

утилізація [15](#page-22-0)

#### **Ф**

фізичні характеристики [6](#page-13-0) функції комп'ютера [4](#page-11-0)

#### **B**

bстановлення комп'ютера [8](#page-15-0)

#### **C**

Cистеми, підготовані для ОС Linux Версії ОС Linux [18](#page-25-0) створення диска [18](#page-25-0)

#### **H**

HP PC Hardware Diagnostics UEFI використання [29](#page-36-0) завантаження [30](#page-37-0) запуск [30](#page-37-0) HP PC Hardware Diagnostics Windows використання [28](#page-35-0) встановлення [29](#page-36-0) завантаження [28](#page-35-0)

### **R**

RHEL диск із драйверами HP [19](#page-26-0) Диск із драйверами Red Hat Linux [19](#page-26-0) налаштування [19](#page-26-0) ОС Linux [19](#page-26-0)

### **S**

SLED диск із драйверами HP [20](#page-27-0) налаштування [20](#page-27-0)

### **U**

URL-адреси HP.com [13](#page-20-0) Linux Hardware Matrix for HP computers (Матриця апаратного забезпечення ОС Linux для комп'ютерів HP) [18](#page-25-0) Выполнение ремонта клиентом (Виконання ремонту клієнтом) [25](#page-32-0) Завантаження програмного забезпечення та драйверів [18](#page-25-0) ОС Ubuntu [20](#page-27-0) Сертифікація Red Hat [19](#page-26-0) сторінка пошуку бюлетеня сертифікації SUSE [20](#page-27-0)

#### **W**

WLAN, вимкнення [11](#page-18-0)